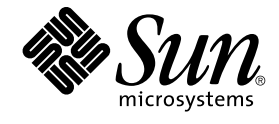

# IPsec と IKE の管理

Sun Microsystems, Inc. 4150 Network Circle Santa Clara, CA 95054 U.S.A.

Part No: 817–1179–10 2003 年 4 月

Copyright 2003 Sun Microsystems, Inc. 4150 Network Circle, Santa Clara, CA 95054 U.S.A. All rights reserved.

本製品およびそれに関連する文書は著作権法により保護されており、その使用、複製、頒布および逆コンパイルを制限するライセンスのもとにおい て頒布されます。サン・マイクロシステムズ株式会社の書面による事前の許可なく、本製品および関連する文書のいかなる部分も、いかなる方法に よっても複製することが禁じられます。

本製品の一部は、カリフォルニア大学からライセンスされている Berkeley BSD システムに基づいていることがあります。UNIX は、X/Open Company, Ltd. が独占的にライセンスしている米国ならびに他の国における登録商標です。フォント技術を含む第三者のソフトウェアは、著作権によ り保護されており、提供者からライセンスを受けているものです。

Federal Acquisitions: Commercial Software–Government Users Subject to Standard License Terms and Conditions.

本製品に含まれる HG 明朝 L、HG-MincyoL-Sun、HG ゴシック B、および HG-GothicB-Sun は、株式会社リコーがリョービイマジクス株式会社から<br>ライセンス供与されたタイプフェースマスタをもとに作成されたものです。フォントとして無断複製することは禁止されています。<br>らライセンス供与されたタイプフェースマスタをもとに作成されたものです。フォントとして無断複製することは禁止されています。

Sun、Sun Microsystems、docs.sun.com、AnswerBook、AnswerBook2 、SunOS、Sun ONE Certificate Server は、米国およびその他の国における米 国 Sun Microsystems, Inc. (以下、米国 Sun Microsystems 社とします) の商標もしくは登録商標です。

サンのロゴマークおよび Solaris は、米国 Sun Microsystems 社の登録商標です。

すべての SPARC 商標は、米国 SPARC International, Inc. のライセンスを受けて使用している同社の米国およびその他の国における商標または登録商 標です。SPARC 商標が付いた製品は、米国 Sun Microsystems 社 が開発したアーキテクチャに基づくものです。

OPENLOOK、OpenBoot、JLE は、サン・マイクロシステムズ株式会社の登録商標です。

Wnn は、京都大学、株式会社アステック、オムロン株式会社で共同開発されたソフトウェアです。

Wnn6 は、オムロン株式会社、オムロンソフトウェア株式会社で共同開発されたソフトウェアです。© Copyright OMRON Co., Ltd. 1995-2000. All Rights Reserved. © Copyright OMRON SOFTWARE Co.,Ltd. 1995-2002 All Rights Reserved.

「ATOK」は、株式会社ジャストシステムの登録商標です。

「ATOK Server/ATOK12」は、株式会社ジャストシステムの著作物であり、「ATOK Server/ATOK12」にかかる著作権その他の権利は、株式会社 ジャストシステムおよび各権利者に帰属します。

本製品に含まれる郵便番号辞書 (7 桁/5 桁) は郵政事業庁が公開したデータを元に制作された物です (一部データの加工を行なっています)。

本製品に含まれるフェイスマーク辞書は、株式会社ビレッジセンターの許諾のもと、同社が発行する『インターネット・パソコン通信フェイスマー クガイド '98』に添付のものを使用しています。© 1997 ビレッジセンター

Unicode は、Unicode, Inc. の商標です。

本書で参照されている製品やサービスに関しては、該当する会社または組織に直接お問い合わせください。

OPEN LOOK および Sun Graphical User Interface は、米国 Sun Microsystems 社が自社のユーザおよびライセンス実施権者向けに開発しました。米<br>国 Sun Microsystems 社は、コンピュータ産業用のビジュアルまたはグラフィカル・ユーザインタフェースの概念の研究開発における米国 Xerox 社の<br>先駆者としての成果を認めるものです。米国 Sun Microsystems 社は米国

DtComboBox ウィジェットと DtSpinBox ウィジェットのプログラムおよびドキュメントは、Interleaf, Inc. から提供されたものです。(© 1993 Interleaf, Inc.)

本書は、「現状のまま」をベースとして提供され、商品性、特定目的への適合性または第三者の権利の非侵害の黙示の保証を含みそれに限定されな い、明示的であるか黙示的であるかを問わない、なんらの保証も行われないものとします。

本製品が、外国為替および外国貿易管理法 (外為法) に定められる戦略物資等 (貨物または役務) に該当する場合、本製品を輸出または日本国外へ持ち 出す際には、サン・マイクロシステムズ株式会社の事前の書面による承諾を得ることのほか、外為法および関連法規に基づく輸出手続き、また場合 によっては、米国商務省または米国所轄官庁の許可を得ることが必要です。

原典: *IPsec and IKE Administration Guide*

Part No: 816-7264-10

Revision A

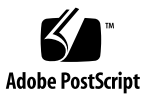

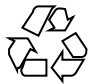

030304@5533

## 目次

[はじめに](#page-4-0) **5**

**[1 IPsec \(](#page-8-0)**概要**) 9** [IPsec](#page-8-0) とは 9 IPsec [セキュリティアソシエーション](#page-12-0) 13 [キー管理](#page-12-0) 13 [保護機構](#page-13-0) 14 [認証ヘッダー](#page-13-0) 14 [セキュリティペイロードのカプセル化](#page-13-0) 14 認証アルゴリズム 15 [保護ポリシー機構と実施機構](#page-16-0) 17 [トランスポートモードとトンネルモード](#page-16-0) 17 [信頼性の高いトンネル](#page-18-0) 19 [仮想プライベートネットワーク](#page-18-0) 19 IPsec [ユーティリティおよび](#page-19-0) IPsec ファイル 20 IPsec [ポリシーコマンド](#page-19-0) 20 IPsec [ポリシーファイル](#page-20-0) 21 IPsec [のセキュリティアソシエーションデータベース](#page-22-0) 23 [キーユーティリティ](#page-23-0) 24 [その他のユーティリティに対する](#page-24-0) IPsec 拡張機能 25

**[2 IPsec](#page-28-0)** の管理 **(**手順**) 29** IPsec の実装 ([作業マップ](#page-28-0)) 29 [IPsec](#page-29-0) 作業 30 ▼2[つのシステム間のトラフィックを保護する方法](#page-29-0) 30

- ▼ Web [サーバーを保護する方法](#page-34-0) 35
- ▼[仮想プライベートネットワークを構築する方法](#page-36-0) 37
- ▼ [乱数を生成する方法](#page-43-0) 44
- ▼ IPsec [セキュリティアソシエーションを手動で作成する方法](#page-43-0) 44
- ▼ [パケットが保護されていることを確認する方法](#page-46-0) 47
- **3** [インターネットキー交換](#page-50-0) **(**概要**) 51**

IKE [の概要](#page-50-0) 51 [フェーズ](#page-51-0) 1 交換 52 [フェーズ](#page-51-0) 2 交換 52 IKE [構成の選択](#page-51-0) 52 [事前共有鍵の使用](#page-52-0) 53 [公開鍵証明書の使用](#page-52-0) 53 IKE [と加速ハードウェア](#page-53-0) 54 IKE [ユーティリティおよび](#page-53-0) IKE ファイル 54 IKE [デーモン](#page-54-0) 55 IKE [ポリシーファイル](#page-54-0) 55

- IKE [管理コマンド](#page-55-0) 56 [事前共有鍵ファイル](#page-56-0) 57 IKE [公開鍵のデータベースおよびコマンド](#page-56-0) 57
- **4** [インターネットキー交換](#page-60-0) **(**手順**) 61** IKE の実装 ([作業マップ](#page-60-0)) 61 IKE [作業](#page-61-0) 62
	- ▼ [事前共有鍵による](#page-61-0) IKE の設定方法 62
	- ▼ [既存の事前共有鍵を更新する方法](#page-64-0) 65
	- ▼ [新しい事前共有鍵を追加する方法](#page-65-0) 66
	- ▼ [自己署名付き公開証明書による](#page-69-0) IKE の設定方法 70
	- ▼[認証局による署名付き公開鍵による](#page-71-0) IKE の設定方法 72
	- ▼[証明書無効リストにアクセスする方法](#page-76-0) 77
	- ▼ IKE で [Sun Crypto Accelerator 1000](#page-79-0) カードを使用する方法 80

[用語集](#page-80-0) **81**

索引 **85**

**<sup>4</sup>** IPsec と IKE の管理 • 2003 年 4 月

## <span id="page-4-0"></span>はじめに

『*IPsec* と *IKE* の管理』は、『*Solaris* のシステム管理 *(IP* サービス*)*』の第 19、20、21 章を更新したものです。 本書では、次の作業がすでに終わっているものとします。

- SunOS™ 5.9 オペレーティングシステムのインストール
- SunOS 5.9 オペレーティングシステムの Solaris 9 4/03 リリースへのアップデート
- 使用するネットワークソフトウェアの設定

SunOS 5.9 オペレーティングシステムは Solaris 製品ファミリの一部であり、Solaris 共通デスクトップ環境 (CDE) などが含まれます。また、SunOS 5.9 は、AT&T System V リリース 4 オペレーティングシステムに準拠しています。

注 **–** Solaris オペレーティングシステムは、SPARC® と x86 の 2 種類のハードウェア (プラットフォーム) 上で動作します。 また、Solaris オペレーティングシステムは、64 ビットと 32 ビットの両方のアドレス空間で動作します。このマニュアルの情報は、 両方のプラットフォームと両方のアドレス空間に適用されます。例外がある場合は、 特別な章、節、注、箇条書き、図、表、例、またはコード例で、その旨を明記しま す。

## 対象読者

このマニュアルは、Solaris 9 リリースを実行するシステムの管理者を対象にしていま す。このマニュアルを活用するには、1、2 年程度の UNIX® システムの管理経験が必 要です。UNIX システム管理トレーニングコースへの参加が役立つことがあります。

## 内容の紹介

第 1 [章](#page-8-0) では、IP セキュリティアーキテクチャの概要を説明します。IP セキュリ ティアーキテクチャ (IPsec) は、IP データグラムを保護します。

第 2 [章で](#page-28-0)は、ネットワークに IPsec (IP セキュリティ) を実装する手順について説明し ます。

第 3 [章](#page-50-0) では、IPsec で使用する Internet Key Exchange の概要を説明します。

第 4 [章](#page-60-0) では、IKE を実装するための手順を説明します。

[用語集で](#page-80-0)は、IP セキュリティに関する主な用語について説明します。

## Sun のオンラインマニュアル

docs.sun.com では、Sun が提供しているオンラインマニュアルを参照することがで きます。マニュアルのタイトルや特定の主題などをキーワードとして、検索を行うこ ともできます。URL は、<http://docs.sun.com> です。

## 表記上の規則

このマニュアルでは、次のような字体や記号を特別な意味を持つものとして使用しま す。

#### 表 **P–1** 表記上の規則

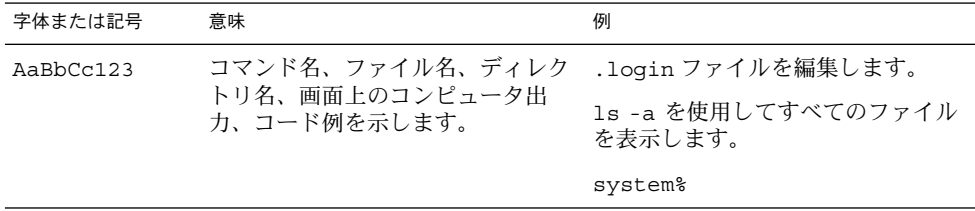

**6** IPsec と IKE の管理 • 2003 年 4 月

表 **P–1** 表記上の規則 *(*続き*)*

| 字体または記号   | 意味                                             | 例                                                        |
|-----------|------------------------------------------------|----------------------------------------------------------|
| AaBbCc123 | ユーザーが入力する文字を、画面上                               | system% su                                               |
|           | のコンピュータ出力と区別して示し<br>ます。                        | password:                                                |
| AaBbCc123 | 変数を示します。実際に使用する特<br>定の名前または値で置き換えます。           | ファイルを削除するには、rm<br>filename と入力します。                       |
| ľл        | 参照する書名を示します。                                   | 『コードマネージャ・ユーザーズガ<br>イド』を参照してください。                        |
| Ēт        | 名、強調する単語を示します。                                 | 参照する章、節、ボタンやメニュー―第5章「衝突の回避」を参照してく<br>ださい。                |
|           |                                                | この操作ができるのは、「スーパー<br>ユーザー」だけです。                           |
|           | 枠で囲まれたコード例で、テキスト<br>がページ行幅を超える場合に、継続<br>を示します。 | sun% grep ' <sup>A</sup> #define \<br>XV VERSION STRING' |

コード例は次のように表示されます。

■ C シェル

machine\_name% **command y**|**n** [*filename*]

■ C シェルのスーパーユーザー

machine\_name# **command y**|**n** [*filename*]

■ Bourne シェルおよび Korn シェル

\$ **command y**|**n** [*filename*]

■ Bourne シェルおよび Korn シェルのスーパーユーザー

# **command y**|**n** [*filename*]

[ ] は省略可能な項目を示します。上記の例は、*filename* は省略してもよいことを示し ています。

| は区切り文字(セパレータ)です。この文字で分割されている引数のうち1つだけを 指定します。

キーボードのキー名は英文で、頭文字を大文字で示します (例: Shift キーを押しま す)。ただし、キーボードによっては Enter キーが Return キーの動作をします。

ダッシュ (-) は 2 つのキーを同時に押すことを示します。たとえば、Ctrl-D は Control キーを押したまま D キーを押すことを意味します。

はじめに **7**

## 一般規則

■ このマニュアルでは、「x86」という用語は、Intel 32 ビット系列のマイクロプロ セッサチップ、および AMD が提供する互換マイクロプロセッサチップを意味しま す。

### <span id="page-8-0"></span>第 **1** 章

### IPsec (概要)

IP セキュリティアーキテクチャー (IPsec) は、IPv4 および IPv6 ネットワークパケット で IP データグラムを暗号化して保護します。この保護には、機密性、データ完全性、 データ認証、および部分的なシーケンスの完全性があります。部分的なシーケンスの 完全性は再実行保護と呼ばれることもあります。IPsec は、IP モジュール内部で実行 されます。IPsec は、インターネットアプリケーションの知識の有無に関係なく運用 できます。正しく使用すれば、IPsec は、ネットワークトラフィックの保護に有効な ツールとなります。

この章では、以下の内容について説明します。

- 9 ページの「IPsec とは」
- 13 ページの「IPsec [セキュリティアソシエーション」](#page-12-0)
- 14 [ページの「保護機構」](#page-13-0)
- 17 [ページの「保護ポリシー機構と実施機構」](#page-16-0)
- 17 [ページの「トランスポートモードとトンネルモード」](#page-16-0)
- 19 [ページの「仮想プライベートネットワーク」](#page-18-0)
- 20 ページの「IPsec [ユーティリティおよび](#page-19-0) IPsec ファイル」

### IPsec とは

IPsec では、IP 内に安全なデータグラム認証と暗号化の機構を含むセキュリティアソ シエーション (SA) を提供します。IPsec を呼び出すと、IPsec グローバルポリシー ファイルで有効にしておいた IP データグラムにセキュリティ機構が適用されます。ア プリケーションで IPsec を呼び出すと、ソケット単位レベルで IP データグラムにセ キュリティ機構が適用されます。

図 1–1は、IPsec をアウトバウンドパケットで呼び出したときに、IP アドレス指定パ ケットが IP データグラムの一部として処理されるようすを示します。フロー図からわ かるように、認証ヘッダー (AH) とカプセル化されたセキュリティペイロード (ESP) エンティティをパケットに適用できます。そのあとの節では、認証アルゴリズムと暗 号化アルゴリズムとともに、これらのエンティティを適用する手順を説明します。

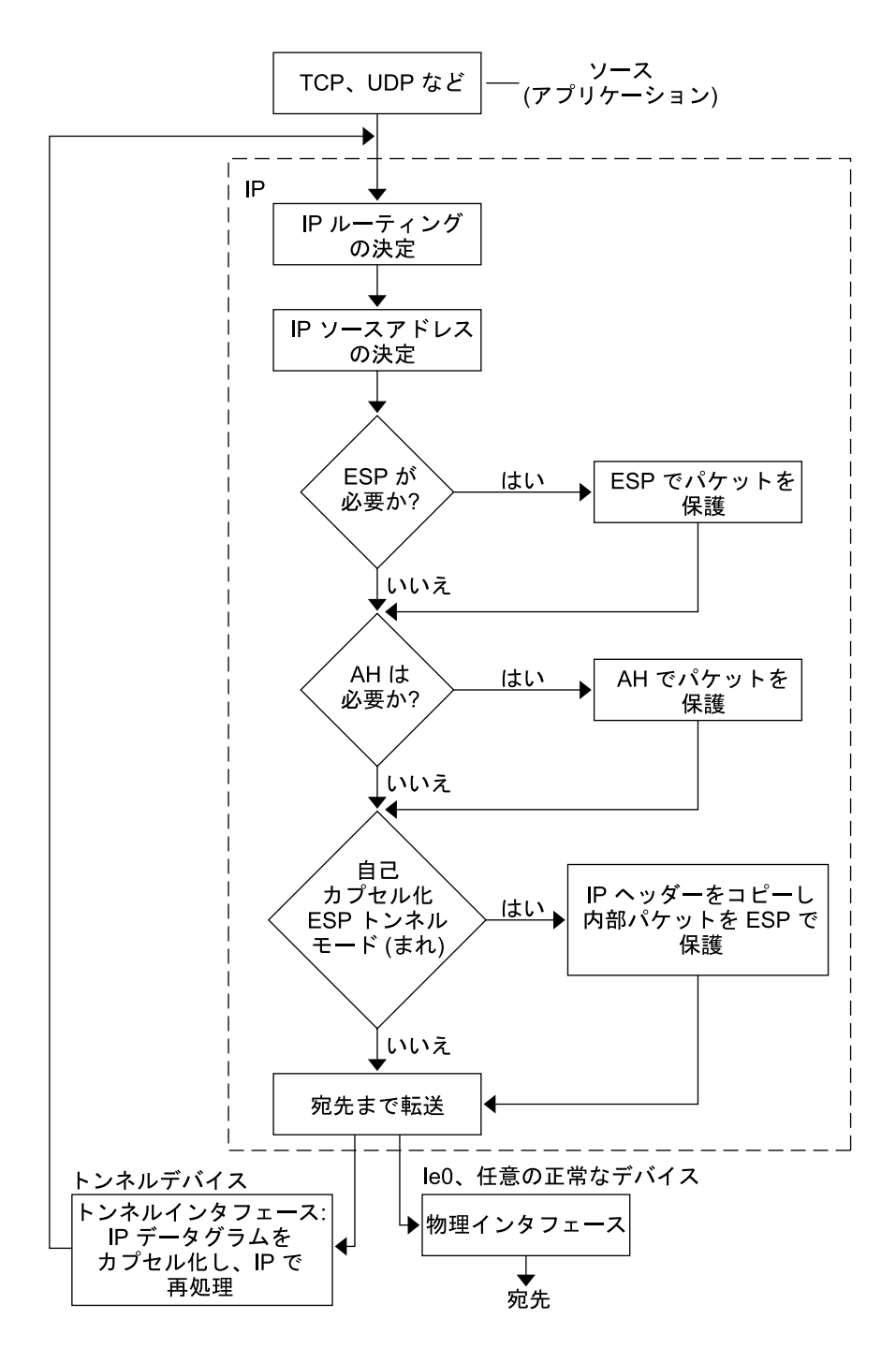

図 **1–1** アウトバウンドパケットプロセスに適用された IPsec

図 1–2 は、IPsec インバウンドプロセスを示したものです。

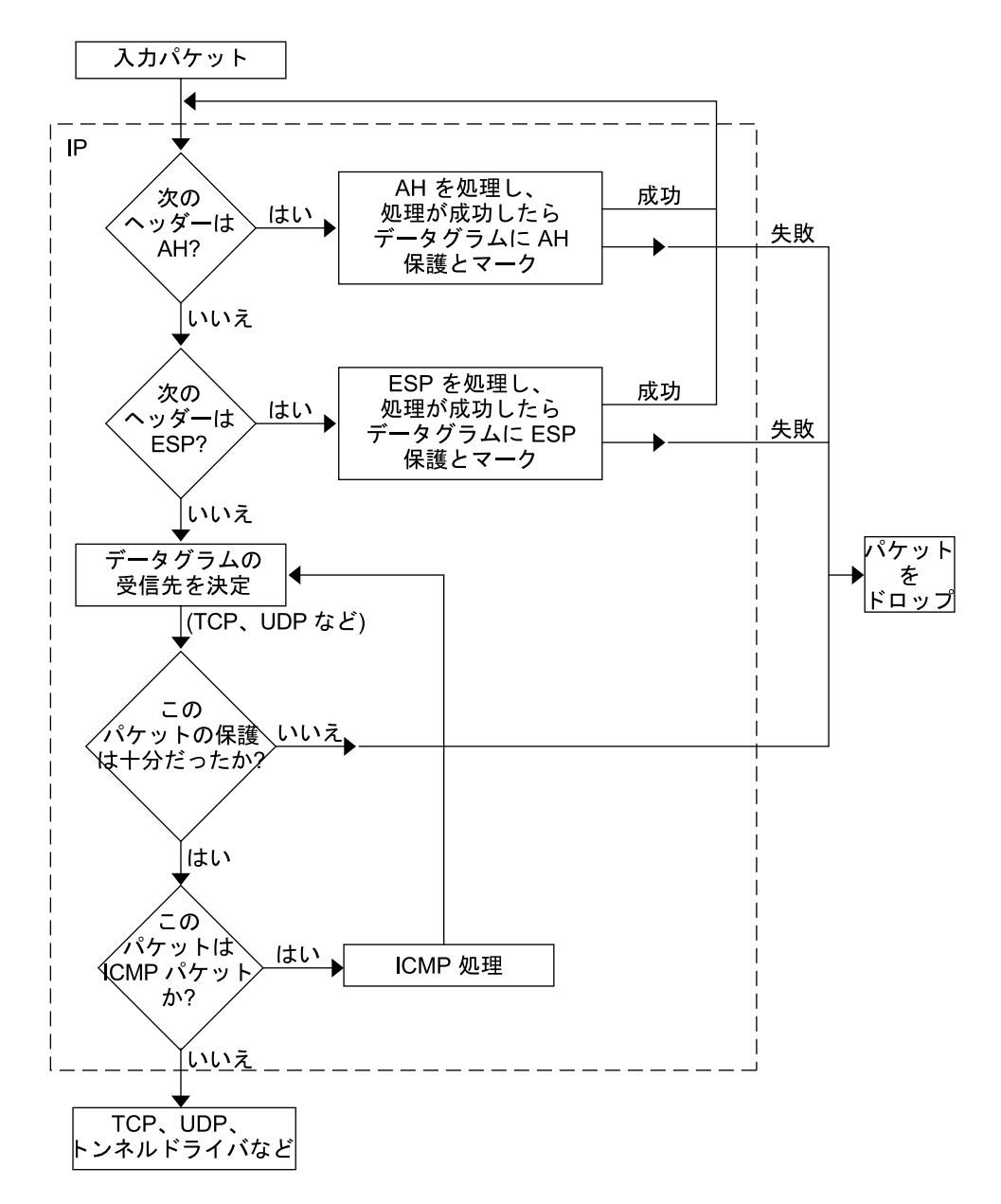

図 **1–2** インバウンドパケットプロセスに適用された IPsec

**12** IPsec と IKE の管理 • 2003 年 4 月

## <span id="page-12-0"></span>IPsec セキュリティアソシエーション

IPsec [セキュリティアソシエーション](#page-81-0) (SA) では、ホスト間の通信で認識されるセ キュリティ属性を指定します。一般的に、ホスト間で安全に通信するには、2 つの SA が必要です。1 つの SA は、1 方向のデータを保護します。つまり、1 つのホストかグ ループ (マルチキャスト) アドレスのどちらかです。ほとんどの通信は、ピアツーピア またはクライアントとサーバー間で行われるため、両方向のトラフィックを保護する には、2 つの SA が必要です。

セキュリティプロトコル (AH または ESP) 、宛先 IP アドレス、およ[びセキュリ](#page-81-0) [ティパラメータインデックス](#page-81-0) (SPI) は、IPsec SA を識別します。任意の 32 ビット値の SPI は、AH パケットまたは ESP パケットで転送されます。AH および ESP によって 保護される範囲については、 ipsecah(7P) と ipsecesp(7P) のマニュアルページ を参照してください。完全性チェックサム値を使用して、パケットを認証します。認 証が失敗すると、パケットがドロップされます。

SAは、SAデータベースに保存されます。ソケットベースの管理エンジン pf\_key (7P) インタフェースにより、特権をもつアプリケーションでそのデータベースを管 理できます。in.iked(1M) デーモンにより、自動キー管理が可能になります。

#### キー管理

SA には次の情報が含まれます。

- 暗号化や認証に必要なキー情報
- 使用できるアルゴリズム
- エンドポイントの識別情報
- システムによって使用されるその他のパラメータ

SA では、認証や暗号化のためのキー情報が必要です。認証と暗号化に必要な SA の キー情報の管理をキー管理といいます。IKE (インターネットキー交換) プロトコルに より、キー管理が自動的に行われます。また、ipseckey(1M) コマンドを指定して、 キー管理を手動で行うこともできます。現在、IPv4 パケットの SA は自動キー管理を 使用できますが、IPv6 パケットの SA は手動でキー管理を行う必要があります。

IPv4 の暗号キーを IKE で自動的に管理する方法については、51 [ページの「](#page-50-0)IKE の概 [要」を](#page-50-0)参照してください。システム管理者が ipseckey コマンドを指定して、暗号 キーを手動で管理する方法については、24 [ページの「キーユーティリティ」を](#page-23-0)参照 してください。

### <span id="page-13-0"></span>保護機構

IPsec にはデータ保護機構が 2 つあります。

- 認証ヘッダー (AH)
- セキュリティペイロードのカプセル化(ESP)

どちらの機構にも独自のセキュリティアソシエーションデータベース (SADB) があり ます。

認証ヘッダー

認証ヘッダーは、新しい IP ヘッダーです。IP データグラムに対するデータ認証、強 力な完全性、再送保護を備えています。AH では大部分の IP データグラムを保護しま す。送信者と受信者の間で不定的に変更されるフィールドは AH では保護できませ ん。たとえば、IP TTL フィールドの変更は予測できないので AH では保護できませ ん。AH は IP ヘッダーとトランスポートヘッダーの間に挿入されます。トランスポー トヘッダーの種類としては、TCP、UDP、ICMP、あるいは、トンネルが使用されて いる場合、もう 1 つ別の IP ヘッダーがあります。トンネルの詳細については、tun (7M) のマニュアルページを参照してください。

#### 認証アルゴリズムと AH モジュール

IPsec による実装では、AH は IP の先頭に自動的にプッシュされるモジュールで す。/dev/ipsecah エントリでは、ndd(1M) で AH を調整します。将来の認証アル ゴリズムが AH の先頭にロードできます。現在の認証アルゴリズムには、HMAC-MD5 と HMAC-SHA-1 があります。どちらの認証アルゴリズムにも、それぞれの キーサイズ属性とキーフォーマット属性が用意されています。詳細については、 authmd5h(7M) と autsha1(7M) のマニュアルページを参照してください。

#### AH におけるセキュリティについて

再送保護を有効にしておかないと、再送時攻撃が AH をおびやかす原因になります。 AH では盗聴行為には対応できません。AH で保護されたデータであっても、見よう とすれば見ることができます。

#### セキュリティペイロードのカプセル化

AH によるサービス同様に、ESP でもカプセル化したデータの機密が守られます。た だし、保護される対象は、データグラムのうち ESP がカプセル化した部分だけです。 ESP の認証サービスはオプションです。これらのサービスでは、冗長になることなく ESP と AH を同じデータグラムで同時に使用できます。ESP は暗号対応技術を使用す るため、アメリカ合衆国輸出管理法が適用されます。

**14** IPsec と IKE の管理 • 2003 年 4 月

<span id="page-14-0"></span>ESP はデータをカプセル化するため、データグラム内でその先頭に続くデータだけを 保護します。TCP パケットでは、ESP は TCP ヘッダーとそのデータだけをカプセル 化します。パケットが IP 内 IP データグラムの場合、ESP は内部 IP データグラムを保 護します。ソケット別ポリシーでは、自己カプセル化ができるため、必要に応じて ESP では IP オプションをカプセル化できます。認証ヘッダー (AH) と異なり、ESP で は複数のデータグラム保護が可能です。1 形式だけのデータグラム保護ではデータグ ラムを守ることはできません。たとえば、ESP で機密だけを守っても、再送時攻撃と カットアンドペースト攻撃には無防備です。同じく、ESP で完全性だけを保護して も、その保護能力は AH より弱くなります。そのようなデータグラムは盗聴には無防 備です。

#### アルゴリズムと ESP モジュール

IPsec ESP では、IP の先頭に自動的にプッシュされるモジュールとして ESP が実装さ れます。 /dev/ipsecesp エントリでは、ndd(1M) で ESP を調整します。AH で使 用する認証アルゴリズムに加えて、ESP では暗号化アルゴリズムをその先頭に プッシュできます。暗号化アルゴリズムには、Data Encryption Standard (DES)、 Triple-DES (3DES)、Blowfish、および AES があります。どの暗号化アルゴリズムに も、それぞれのキーサイズ属性とキーフォーマット属性があります。アメリカ合衆国 輸出管理法および各国の輸入管理法の適用を受けるので、すべての暗号化アルゴリズ ムをアメリカ合衆国外で使用できるわけではありません。

#### ESP におけるセキュリティについて

認証なしで ESP を使用した場合、カットアンドペースト暗号化攻撃および再送時攻撃 に対しては無防備です。機密保護なしで ESP を使用した場合、盗聴に対しては AH の 場合と同じく無防備です。

#### 認証アルゴリズム

IPsec では、認証と暗号化の 2 種類のアルゴリズムを使用します。認証アルゴリズム と DES 暗号化アルゴリズムは、Solaris インストールの主要部分になります。IPsec に サポートされるその他のアルゴリズムを使用する場合には、 Solaris Encryption Kit (データ暗号化サプリメント CD) をインストールする必要があります。Solaris Encryption Kit は CD の形で提供されています。

#### 認証アルゴリズム

認証アルゴリズムでは、データとキーに基づいて、完全性のチェックサム値すなわち ダイジェストが生成されます。認証アルゴリズムのマニュアルページに、ダイジェス トとキーのサイズの説明があります。次の表は、Solaris オペレーティングシステムで サポートされる認証アルゴリズムを示します。また、IPsec ユーティリティのセ キュリティオプションとして認証アルゴリズムを使用する場合のアルゴリズムの形式 とそのマニュアルページも示しています。

<span id="page-15-0"></span>表 **1–1** サポートされる認証アルゴリズム

| アルゴリズムの名前  | セキュリティオプションの形式              | マニュアルページ     |
|------------|-----------------------------|--------------|
| HMAC-MD5   | md5, hmac-md5               | authmd5h(7M) |
| HMAC-SHA-1 | sha、sha1、hmac-sha、hmac-sha1 | authsha1(7M) |

#### 暗号化アルゴリズム

暗号化アルゴリズムでは、キーでデータを暗号化します。暗号化アルゴリズムでは、 ブロックサイズごとにデータを処理します。暗号化アルゴリズムのマニュアルページ に、各アルゴリズムのブロックサイズとキーサイズの説明があります。デフォルトで は、[DES–](#page-80-0)CBC アルゴリズムと3DES-CBC アルゴリズムがインストールされます。

IPsec で [AES](#page-80-0) アルゴリズムと [Blowfish](#page-80-0) アルゴリズムを有効にするには、Solaris Encryption Kit をインストールする必要があります。このキットは、Solaris 9 インス トールボックスには含まれていない別の CD から入手できます。『 *Solaris 9 Encryption Kit Installation Guide*』に、Solaris Encryption Kit のインストール方法が説 明されています。

次の表に、Solaris オペレーティングシステムでサポートされる暗号化アルゴリズムを 示します。また、IPsec ユーティリティのセキュリティオプションとして暗号化アル ゴリズムを使用する場合のアルゴリズムの形式、そのマニュアルページ、およびその アルゴリズムが含まれるパッケージも示しています。

表 **1–2** サポートされる暗号化アルゴリズム

| アルゴリズムの名前                  | セキュリティオプションの<br>形式                  | マニュアルページ     | パッケージ                             |
|----------------------------|-------------------------------------|--------------|-----------------------------------|
| DES-CBC                    | des, des-cbc                        | encrdes (7M) | SUNW <sub>csr</sub><br>SUNWcarx.u |
| 3DES-CBC または<br>Triple-DES | 3des, 3des-cbc                      | encr3des(7M) | SUNW <sub>csr</sub><br>SUNWcarx.u |
| Blowfish                   | blowfish, blowfish-cbc encrbfsh(7M) |              | SUNWcryr,<br><b>SUNWCryrx</b>     |
| AES-CBC                    | aes, aes-cbc                        | encraes (7M) | SUNWcryr.<br><b>SUNWCryrx</b>     |

## <span id="page-16-0"></span>保護ポリシー機構と実施機構

IPsec では、保護ポリシー機構と実施機構を分けています。IPsec ポリシーは、次の範 囲で適用できます。

- システム規模レベル
- ソケット単位レベル

ipsecconf(1M) コマンドは、システム規模ポリシーの設定に使用します。

IPsec は、システム規模ポリシーを入力データグラムと出力データグラムに適用しま す。システムで認識されるデータがあるため、出力データグラムにはその他の規則も 適用できます。インバウンドデータグラムの処理は、受理されるか拒絶されるかのど ちらかです。インバウンドデータグラムの受理か拒絶を決定する基準はいくつかあり ますが、場合によってはその基準が重複したり競合することがあります。競合の解決 に当たっては、どの規則の構文解析を最初に行うかが決定されます。ただし、ポリ シーエントリでトラフィックが他のすべてのポリシーを省略するように指定されてい る場合は、自動的に受理されます。アウトバウンドデータグラムは、保護付きまたは 保護なしで送信されます。保護が適用されると、特定アルゴリズムか汎用アルゴリズ ムのどちらかになります。

データグラムを保護する通常のポリシーを省略することもできます。それには、シス テム規模ポリシーに例外を指定するか、ソケット単位ポリシーで省略を要求します。 イントラシステム内トラフィックの場合、ポリシーは実施されますが、実際のセ キュリティ機構は適用されません。その代わりに、イントラシステム内パケットのア ウトバウンドポリシーが、セキュリティ機構の適用されたインバウンドパケットにな ります。

## トランスポートモードとトンネルモード

IP ヘッダーの後に、ESP または AH を呼び出してデータグラムを保護するときに、ト ランスポートモードを使用します。たとえば、パケットが次のヘッダーで始まる場合 です。

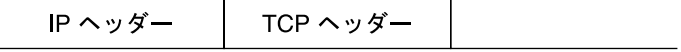

トランスポートモードでは、ESP は次のようにデータを保護します。

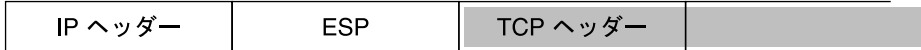

□ 暗号化部分

トランスポートモードでは、AH は次のようにデータを保護します。

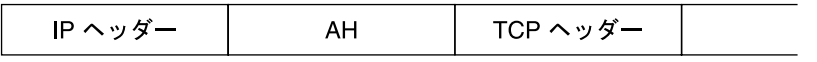

AH は実際には、データグラムに出現する前のデータも保護します。その結果、 AH による保護は、トランスポートモードでも、IP ヘッダーの一部をカバーします。

データグラム全体が IPsec ヘッダーの保護下にあるとき、IPsec では、トンネルモード でデータグラムを保護しています。AH はその前にある IP ヘッダーの大部分を保護す るため、トンネルモードは通常、ESP だけで実行します。先の例のデータグラムは、 トンネルモードでは次のように保護されます。

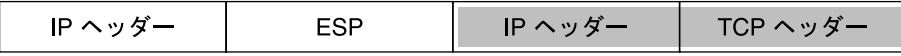

□ 暗号化部分

トンネルモードでは、内部ヘッダーは保護されますが、外部 IP ヘッダーは保護されま せん。外部 IP ヘッダーのソースアドレスと宛先アドレスが、内部 IP ヘッダーのもの と異なることがよくあります。それでも、IPsec を認識するネットワークプログラム で ESP の自己カプセル化を使用すれば、内部と外部の IP ヘッダーを一致させること ができます。ESP の自己カプセル化により、IP ヘッダーオプションが保護されます。

IPsec の Solaris 実装は基本的にトランスポートモード IPsec 実装です。トンネルモー ドはトランスポートモードの特殊ケースとして実装されます。そのため、IP 内 IP ト ンネルを特殊なトランスポートプロバイダとして処理します。ifconfig(1M) 設定オ プションを使用してトンネルを設定する場合、オプションは、ソケットのプログラミ ングでソケットごとの IPsec を使用可能にするときに使用するオプションとほぼ同じ です。また、トンネルモードは、ソケットごとの IPsec で使用可能にできます。ソ ケットごとのトンネルモードでは、内部パケットの IP ヘッダーのアドレスが外部パ ケットの IP ヘッダーのアドレスと同じになります。ソケットごとのポリシーの詳細に ついては、ipsec(7P) のマニュアルページを参照してください。

**18** IPsec と IKE の管理 • 2003 年 4 月

<span id="page-18-0"></span>信頼性の高いトンネル

設定したトンネルは、ポイントツーポイントインタフェースです。このトンネルで、 IP パケットを IP パケット内にカプセル化できます。トンネルの設定には、トンネル ソースとトンネル宛先が必要です。詳細については、tun(7M) のマニュアルページ と、『*Solaris* のシステム管理 *(IP* サービス*)*』の「IPv6 の Solaris トンネルインター フェース」を参照してください。

トンネルでは、IP との見かけ上の物理的インタフェースが作成されます。この物理的 リンクの完全性は、基本になるセキュリティプロトコルによって異なります。セ キュリティアソシエーションを確実に行えば、信頼性の高いトンネルになります。ト ンネルのデータパケットのソースはトンネル宛先で指定したピアでなければなりませ ん。この信頼関係があるかぎり、インタフェース別 IP 送信を利用して仮想プライベー トネットワークを作成できます。

## 仮想プライベートネットワーク

IPsec を使用して、VPN (仮想プライベートネットワーク) を構築できます。 IPsec を 使用するためには、インターネットインフラストラクチャを使用してイントラネット を作成します。たとえば、それぞれのネットワークとともに独立したオフィスを持つ 組織があって、オフィス間が VPN テクノロジで接続されている場合、IPsec を利用す れば、2 つのオフィス間でトラフィックを安全にやりとりできます。

図 1–3 は、ネットワークシステムに配置した IPsec で、2 つのオフィスがインター ネットを利用して VPN を形成する方法を示します。

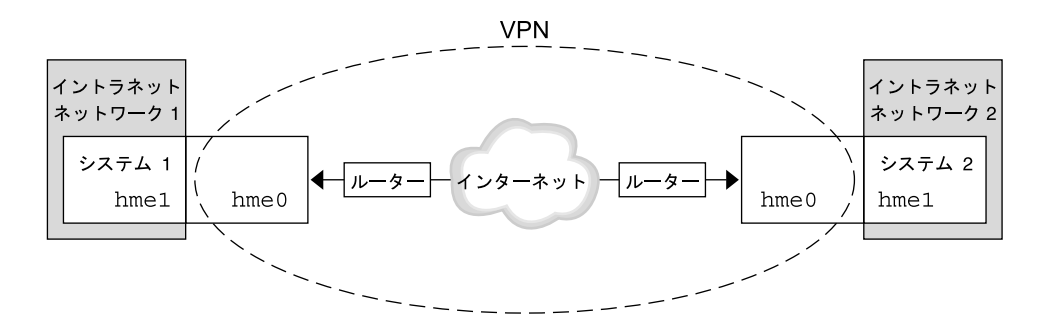

図 **1–3** 仮想プライベートネットワーク

セットアップ手順については、37 [ページの「仮想プライベートネットワークを構築](#page-36-0) [する方法」を](#page-36-0)参照してください。

## <span id="page-19-0"></span>IPsec ユーティリティおよび IPsec ファイル

この節では、IPsec を初期化する構成ファイルについて説明します。また、ネット ワーク内で IPsec の管理を行うためのさまざまなコマンドについても説明します。 ネットワーク内で IPsec を実装する方法については、29 [ページの「](#page-28-0)IPsec の実装 (作 [業マップ](#page-28-0))」を参照してください。

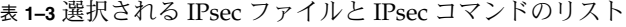

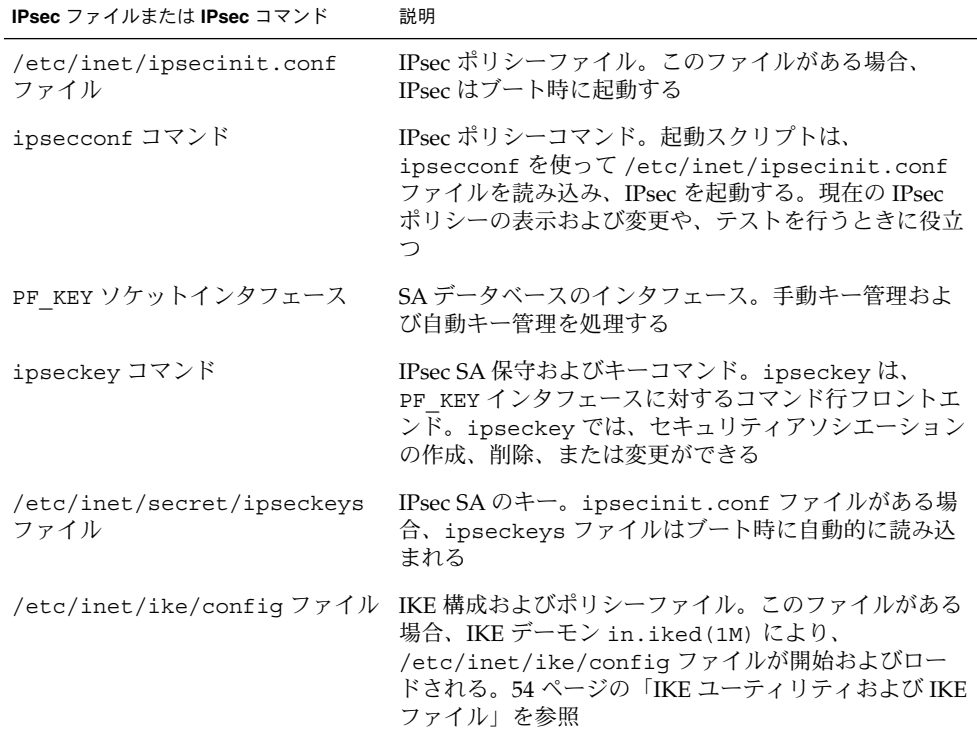

### IPsec ポリシーコマンド

ipsecconf(1M) コマンドを使用して、ホストの IPsec ポリシーを構成します。この コマンドを実行してポリシーを構成すると、ipsecpolicy.conf という名前の一時 ファイルが作成されます。このファイルには、ipsecconf コマンドによってカーネ ルに設定された IPsec ポリシーエントリが格納されます。システムは、カーネル内 IPsec ポリシーエントリを使用して、すべてのアウトバウンドおよびインバウンド IP <span id="page-20-0"></span>データグラムがポリシーに沿っているか検査します。転送されたデータグラムは、こ のコマンドで追加されたポリシー検査の対象外になります。転送されたパケットを保 護する方法については、ifconfig(1M) と tun(7M) のマニュアルページを参照して ください。

ipsecconf コマンドを呼び出すには、スーパーユーザーになるか、同等の役割を引 き受ける必要があります。このコマンドは、両方向のトラフィックを保護するエント リ、および 1 方向のみのトラフィックを保護するエントリを受け入れます。

ローカルアドレスとリモートアドレスというパターンのポリシーエントリは、1 つの ポリシーエントリで両方向のトラフィックを保護します。たとえば、指定されたホス トに対して方向が指定されていない場合、laddr host1 と raddr host2 というパ ターンをもつエントリは、両方向のトラフィックを保護します。したがって、各ホス トにポリシーエントリを 1 つだけ設定すれば済みます。ソースアドレスから宛先アド レスへというパターンのポリシーエントリは、1 方向のみのトラフィックを保護しま す。たとえば、saddr host1 daddr host2 というパターンのポリシーエントリ は、インバウンドかアウトバウンドのどちらかのトラフィックのみを保護します。両 方向ともは保護しません。したがって、両方向のトラフィックを保護するには、 saddr host2 daddr host1 のようなエントリも ipsecconf コマンドに渡す必要 があります。

引数を指定しないで ipsecconf コマンドを実行すると、システムに構成されている ポリシーを確認できます。各エントリが、インデックスとその後に番号が付いて表示 されます。-d オプションでインデックスを指定すると、システム内の指定されたポリ シーが削除されます。このコマンドで表示されるエントリの順序はエントリが追加さ れた順であり、必ずしもトラフィックを照合する順序ではありません。トラフィック の照合が行われる順序を確認するには、-l オプションを使用します。

ipsecpolicy.conf ファイルは、システムのシャットダウン時に削除されます。マ シンのブート時に IPsec ポリシーを起動させるには、マシンのブート時に inetinit スクリプトによって読み込まれる IPsec ポリシーファイル /etc/inet/ipsecinit.conf を作成する必要があります。

### IPsec ポリシーファイル

Solaris オペレーティングシステムを起動したときに IPsec セキュリティポリシーを呼 び出すには、特定の IPsec ポリシーエントリを利用して、IPsec を初期化する構成 ファイルを作成します。ファイルの名前は、/etc/inet/ipsecinit.conf としま す。ポリシーエントリとその形式の詳細については、ipsecconf(1M) のマニュアル ページを参照してください。ポリシーの構成後、ipsecconf コマンドを使用してポ リシーを一時的に削除したり、既存の構成を表示したりすることができます。

### 例 – ipsecinit.conf ファイル

```
Solaris ソフトウェアには、IPsec ポリシーファイルの例が含まれています。このサン
プルファイルの名前は ipsecinit.sample です。このファイルをテンプレートとし
て独自の ipsecinit.conf ファイルを作成することができます。
ipsecinit.sample ファイルには、次のエントリが含まれています。
#
#ident "@(#)ipsecinit.sample 1.6 01/10/18 SMI"
#
# Copyright (c) 1999,2001 by Sun Microsystems, Inc.
# All rights reserved.
#
# This file should be copied to /etc/inet/ipsecinit.conf to enable IPsec
# systemwide policy (and as a side-effect, load IPsec kernel modules).
# Even if this file has no entries, IPsec will be loaded if
# /etc/inet/ipsecinit.conf exists.
#
# Add entries to protect the traffic using IPsec. The entries in this
# file are currently configured using ipsecconf from inetinit script
# after /usr is mounted.
#
# For example,
#
# {rport 23} ipsec {encr_algs des encr_auth_algs md5}
#
# Or, in the older (but still usable) syntax
#
# {dport 23} apply {encr_algs des encr_auth_algs md5 sa shared}
# {sport 23} permit {encr_algs des encr_auth_algs md5}
#
# will protect the telnet traffic originating from the host with ESP using
# DES and MD5. Also:
#
# \{raddr \ 10.5.5.0/24\} ipsec \{auth \  \text{algs any}\}#
# Or, in the older (but still usable) syntax
#
# {daddr 10.5.5.0/24} apply {auth_algs any sa shared}
# {saddr 10.5.5.0/24} permit {auth algs any}
#
# will protect traffic to or from the 10.5.5.0 subnet with AH
# using any available algorithm.
#
#
# To do basic filtering, a drop rule may be used. For example:
#
# {lport 23 dir in} drop {}
# {lport 23 dir out} drop {}
#
# will disallow any remote system from telnetting in.
#
#
# WARNING: This file is read before default routes are established, and
# before any naming services have been started. The
```
<span id="page-22-0"></span># ipsecconf(1M) command attempts to resolve names, but it will # fail unless the machine uses files, or DNS and the DNS server # is reachable via routing information before ipsecconf(1M) # invocation. (that is, the DNS server is on-subnet, or DHCP # has loaded up the default router already.) # It is suggested that for this file, use hostnames only if # they are in /etc/hosts, or use numeric IP addresses. # If DNS gets used, the DNS server is implicitly trusted, which # could lead to compromise of this machine if the DNS server # has been compromised.

#

#

#

ipsecinit.conf と ipsecconf のセキュリティについ て

たとえば、/etc/inet/ipsecinit.conf ファイルを、NFS マウントファイルシス テムから送信すると、ファイル内のデータが不正に変更される可能性があります。ま た、設定ポリシーも変更される可能性があります。そのため、ipsecinit.conf ファイルのコピーをネットワークで送信しないでください。

TCP ソケットまたは UDP ソケットに対して、 connect(3SOCKET) または accept (3SOCKET) を実行した場合、これらのソケットのポリシーを変更することはできま せん。ポリシーの変更ができないソケットを、ラッチされたソケットと呼びます。新 しいポリシーエントリを追加しても、ラッチされたソケットは変更されません。

ポリシーは通信を開始する前にセットアップしてください。新しいポリシーエントリ を追加すると既存の接続が影響を受けることがあるためです。同じ理由から、通信の 途中ではポリシーを変更しないでください。

ネーミングシステムを保護してください。次の 2 つの条件に該当する場合、そのホス ト名は信頼できません。

- ソースアドレスが、ネットワークを介して参照できるホストである
- ネーミングシステムの信頼性に問題がある

セキュリティの弱点の多くは、実際のツールではなく、ツールの使用方法にありま す。ipsecconf コマンドを使用するときは注意が必要です。安全に操作するため、 コンソールなどの、ハード接続の TTY を使用してください。

### IPsec のセキュリティアソシエーションデータベー ス

IPsec セキュリティサービスのキー情報は、セキュリティアソシエーションデータ ベース [\(SADB\)](#page-81-0) に保存されます。セキュリティアソシエーションは、インバウンドパ ケットとアウトバウンドパケットを保護します。ユーザープロセス (場合によっては

<span id="page-23-0"></span>マルチ連携プロセス) では、特殊なソケットからのメッセージを送信することで SADB を管理します。SADB を保守するこの方法は、 route(7P) のマニュアルペー ジで説明している方法に類似しています。SADB にアクセスできるのは、スーパー ユーザーか、同等の役割を引き受けた人だけです。

オペレーティングシステムは、外部イベントに対する応答としてメッセージを自動的 に発信する場合があります。たとえば、システムがアウトバウンドデータグラムに対 する新しい SA を要求したり、既存の SA の期限切れを報告する場合です。先に説明 したソケットコールを使用して、SADB 制御メッセージを伝えるためのチャンネルを 開いてください。システムごとに複数のキーソケットを開くことができます。

メッセージには、小さいベースヘッダーがあり、そのあとにいくつかの拡張メッセー ジが続きます。拡張メッセージの数はゼロの場合もあれば、1 以上の場合もありま す。メッセージの中には、追加データが必要なものもあります。ベースメッセージと 拡張メッセージのいずれも 8 バイト配列である必要があります。たとえば GET メッセージの場合、ベースヘッダー、SA 拡張メッセージ、ADDRESS\_DST 拡張 メッセージが必要です。詳細については、pf\_key(7P) を参照してください。

### キーユーティリティ

IKE プロトコルは、IPv4 アドレスの自動キーユーティリティです。IKE の設定方法に ついては[、第](#page-60-0) 4 章 を参照してください。 手動でキーを操作するユーティリティに は、ipseckey(1M) コマンドがあります。

ipseckey コマンドを使用して、ipsecah(7P) と ipsecesp(7P) の保護機構で SA データベースを手動で操作できます。また、自動キー管理が無効な場合に、通信パー ティ間の SA をセットアップするときも、ipseckey コマンドを使用します。例とし ては、IPv6 アドレスを持つ通信パーティ間が挙げられます。

ipseckey コマンドには少数の一般オプションしかありませんが、多くのコマンド言 語をサポートしています。マニュアルキー操作に固有のプログラムインタフェースで 要求を配信するように指定することもできます。詳細については、pf\_key(7P) のマ ニュアルページを参照してください。引数なしで ipseckey を呼び出すと、対話モー ドになり、エントリを入力できるプロンプトが表示されます。コマンドによっては、 明示的なセキュリティアソシエーション (SA) タイプが必要ですが、それ以外は、ユー ザーが SA を指定すれば、すべての SA タイプで動作します。

#### ipseckey におけるセキュリティについて

ipseckey コマンドを使用すると、特権ユーザーは微妙な暗号キー情報を入力できま す。場合によっては、不正にこの情報にアクセスして IPsec トラフィックのセキュリ ティを損なうことも可能です。キー情報を扱う場合および ipseckey コマンドを使用 する場合には、次のことに注意してください。

1. キー情報を更新しているかどうか。定期的にキーを更新することが、セキュリ ティの基本作業となります。キーを更新することで、アルゴリズムとキーの脆弱性 が暴かれないように保護し、公開されたキーの侵害を制限します。

- <span id="page-24-0"></span>2. TTY がネットワークに接続されているか。ipseckey コマンドは対話モードで実 行されているか。
	- 対話モードの場合には、キー情報のセキュリティは、TTY のトラフィックに対 応するネットワークパスのセキュリティになります。clear-text telnet や rlogin セッションでは、ipseckey コマンドを使用しないでください。
	- ローカルウィンドウでも、ウィンドウを読み取ることのできる隠密プログラム からの攻撃には無防備です。
- 3. ファイルはネットワークを介してアクセスされているか。ファイルは外部から読み 取り可能か。-f オプションを使用しているか。
	- ネットワークマウントファイルの読み取り時に、不正に読み取ることができま す。外部から読み取れるファイルにキー情報を保存して使用しないでくださ い。
	- ネーミングシステムを保護してください。次の2つの条件に該当する場合、そ のホスト名は信頼できません。
		- ソースアドレスが、ネットワークを介して参照できるホストである
		- ネーミングシステムの信頼性に問題がある

セキュリティの弱点の多くは、実際のツールではなく、ツールの使用方法にありま す。ipseckey コマンドを使用するときには注意が必要です。安全に操作するため、 コンソールなどの、ハード接続の TTY を使用してください。

### その他のユーティリティに対する IPsec 拡張機能

ifconfig コマンドには、トンネルインタフェースで IPsec ポリシーを管理するオプ ションがあります。また、snoop コマンドを使用して AH ヘッダーと ESP ヘッダー を構文解析できます。

#### ifconfig コマンド

IPsec をサポートするため、ifconfig(1M) に次のオプションが追加されました。

- auth algs
- encr\_auth\_algs
- encr\_algs

#### *auth\_algs*

このオプションを設定すると、指定した認証アルゴリズムで、トンネルにIPsec AH を 使用できます。auth\_algs オプションの書式は次のとおりです。

auth\_algs *authentication\_algorithm*

アルゴリズムには、番号またはアルゴリズム名を指定できます。特定のアルゴリズム が指定されないようにするパラメータ *any* も使用できます。IPsec トンネル属性は、 すべて同じコマンド行に指定します。トンネルセキュリティを無効にするには、次の オプションを指定します。

auth\_algs none

サポートされる認証アルゴリズムとその詳細を説明したマニュアルページのリストに ついては、表 [1–1](#page-15-0) を参照してください。

#### *encr\_auth\_algs*

このオプションを設定すると、指定した認証アルゴリズムで、トンネルにIPsec ESP を使用できます。encr\_auth\_algs オプションの書式は次のとおりです。

encr\_auth\_algs *authentication\_algorithm*

アルゴリズムには、番号またはアルゴリズム名を指定できます。特定のアルゴリズム が指定されないようにするパラメータ *any* も使用できます。ESP 暗号化アルゴリズム を指定し、認証アルゴリズムを指定しない場合、ESP 認証アルゴリズム値はデフォル トのパラメータ *any* になります。

サポートされる認証アルゴリズムとその詳細を説明したマニュアルページのリストに ついては、表 [1–1](#page-15-0) を参照してください。

#### *encr\_algs*

このオプションでは、暗号化アルゴリズムを指定したトンネルで IPsec ESP を使用で きます。オプションの書式は次のとおりです。

encr\_algs *encryption\_algorithm*

アルゴリズムには、番号またはアルゴリズム名を指定できます。IPsec トンネル属性 は、すべて同じコマンド行に指定します。トンネルセキュリティを無効にするには、 次のオプションを指定します。

encr\_algs none

ESP 認証アルゴリズムを指定し、暗号化アルゴリズムを指定しない場合、ESP 暗号化 アルゴリズム値はデフォルトのパラメータ *null* になります。

サポートされる暗号化アルゴリズムとその詳細を説明したマニュアルページのリスト については、ipsecesp(7P) のマニュアルページまたは表 [1–2](#page-15-0) を参照してください。

### snoop コマンド

snoop コマンドでも、AH ヘッダーと ESP ヘッダーを構文解析できるようになりまし た。ESP はそのデータを暗号化するので、snoop は ESP で暗号化されて保護された ヘッダーを読み取ることができませんが、AH ではデータは暗号化されないので、 snoop でトラフィックを確認できます。パケットに AH が使用されている場合、 snoop -V オプションで表示できます。詳細については、snoop(1M) のマニュアル ページを参照してください。

保護されたパケットに対する snoop の冗長出力例については、47 [ページの「パ](#page-46-0) [ケットが保護されていることを確認する方法」を](#page-46-0)参照してください。

IPsec と IKE の管理 • 2003 年 4 月

## <span id="page-28-0"></span>IPsec の管理 (手順)

この章では、ネットワークに IPsec を実装する手順について説明します。これらの手 順を表 2–1 に示します。

IPsec の概要については、第 1 [章を](#page-8-0)参照してください。ipsecconf(1M)、ipseckey (1M)、ifconfig(1M) の各マニュアルページの「EXAMPLES」セクションにも、有 益な手順が記載されています。

## IPsec の実装 (作業マップ)

表 **2–1** IPsec の実装 (作業マップ)

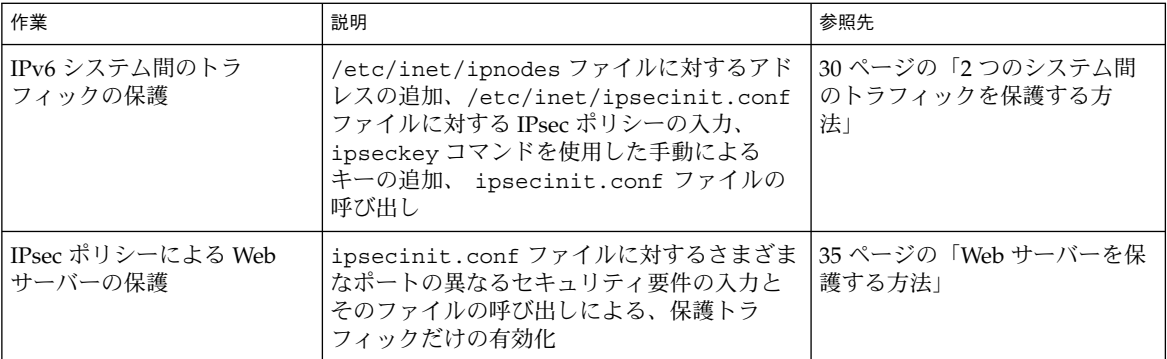

<span id="page-29-0"></span>表 **2–1** IPsec の実装 (作業マップ) *(*続き*)*

| 作業                            | 説明                                                                                                    | 参照先                                             |
|-------------------------------|----------------------------------------------------------------------------------------------------|-------------------------------------------------|
| 仮想プライベートネットワー<br>クのセットアップ     | IP 送信のオフ、IP の厳密宛先マルチホーム、<br>大半のネットワークサービスとインター<br>ネットサービスの無効化、セキュリティアソ<br>シエーションの追加、IPsec ポリシーの設定、<br>保護トンネルの設定、IP送信のオン、デ<br>フォルトルートの設定、ルーティングプロト<br>コルの実行 | 37 ページの「仮想プライベート<br>ネットワークを構築する方法」              |
| 乱数の生成                         | Solaris の /dev/random デバイスから数値を<br>生成する                                                                                                    | 44 ページの「乱数を生成する方<br>法」                          |
| 手動によるセキュリティアソ<br>シエーションの作成    | 追加のインタフェースを保護する際に、<br>ipseckey コマンドを使ってセキュリティア<br>ソシエーションを作成する                                                                                             | 44 ページの「IPsec セキュリ<br>ティアソシエーションを手動で<br>作成する方法」 |
| 現在のセキュリティアソシ<br>エーションの変更      | 新しいキー情報を入力する前に、現在のセ<br>キュリティアソシエーションをフラッシュす<br>$\mathcal{Z}_{\Omega}$                                                                                      | 47 ページの「例 — IPsec セ<br>キュリティアソシエーションの<br>置き換え」  |
| IPsec がパケットを保護して<br>いるかどうかの検査 | スヌープ出力を調べ、IP データグラムがどの<br>ように保護されているかを示すヘッダーを<br>チェックする                                                                                                    | 47 ページの「パケットが保護さ<br>れていることを確認する方法」              |

## IPsec 作業

この節では、2 つのシステム間のトラフィックを保護し、Web サーバーを保護し、仮 想プライベートネットワークをセットアップするための手順について説明します。シ ステム名 enigma と partym は一例として説明しているだけです。よって、enigma と partym を各自使用しているシステムの名前に置き換えてください。

役割を使って IPsec を管理する方法については、『*Solaris* のシステム管理 *(*セキュリ ティサービス*)*』の「役割によるアクセス制御 (手順)」を参照してください。

#### ▼ 2つのシステム間のトラフィックを保護する方法

この手順では、次の設定がすでになされているものとします。

- 各システムには、2 つのアドレス (IPv4 アドレスと IPv6 アドレス)がある
- 各システムは、128 ビットのキーを必要とする MD5 アルゴリズムを使って AH 保 護を呼び出す
- 各システムは、192 ビットのキーを必要とする 3DES アルゴリズムを使って ESP 保 護を呼び出す

**30** IPsec と IKE の管理 • 2003 年 4 月

- <span id="page-30-0"></span>■ IPsec は、共有セキュリティアソシエーションを使用する 共有セキュリティアソシエーションでは、2 つのシステムを保護するのに 1 組だけ の SA を必要とします。
- **1.** システムコンソールから、スーパーユーザーになるか、同等の役割を引き受けます。

注 **–** リモートログインすると、セキュリティ上重要なトラフィックが盗聴される恐れ があります。何らかの方法でリモートログインを保護していても、システム全体のセ キュリティがリモートログインセッションレベルに低下します。

- **2.** システムごとに、他のシステムのアドレスとホスト名を **/etc/inet/ipnodes** ファイルに追加します。次のように、**1** つのシステムのエントリは連続してその ファイルに入力します。
	- **a. partym** という名前のシステムでは、**ipnodes** ファイルに次のように入力しま す。

```
# Secure communication with enigma
192.168.116.16 enigma
fec0::10:20ff:fea0:21f6 enigma
```
**b. enigma** という名前のシステムでは、**ipnodes** ファイルに次のように入力しま す。

# Secure communication with partym 192.168.13.213 partym fec0::9:a00:20ff:fe7b:b373 partym システムの名前は、一例として使用しているだけです。実際にシステム間のトラ フィックを保護する場合には、各自のシステムの名前を使用してください。

これで、起動スクリプトでは、存在しないネーミングサービスに依存することなくシ ステム名を使用できます。

- **3.** システムごとに、**/etc/inet/ipsecinit.conf** ファイルを作成します。 /etc/inet/ipsecinit.sample ファイルを /etc/inet/ipsecinit.conf にコ ピーすることができます。
- **4. ipsecinit.conf** ファイルに **IPsec** ポリシーエントリを追加します。
	- **a. enigma** で、次のポリシーを **ipsecinit.conf** ファイルに追加します。

{laddr enigma raddr partym} ipsec {auth\_algs any encr\_algs any sa shared}

**b. partym** で、同じポリシーを **ipsecinit.conf** ファイルに追加します。

{laddr partym raddr enigma} ipsec {auth\_algs any encr\_algs any sa shared} IPsec ポリシーエントリの構文については、ipsecconf(1M) のマニュアルページ を参照してください。

<span id="page-31-0"></span>**5.** システムごとに、**2** つのシステム間の **IPsec** セキュリティアソシエーションの組を追 加します。

システムごとに、読み取り専用の /etc/inet/secret/ipseckeys ファイルを編集 します。読み取り専用ファイルのアクセス権は 400 です。ipseckeys ファイル で、 ESP 保護と AH 保護のセキュリティアソシエーションの組は、次の形をとります。

add *protocol* spi *random-hex-string* dst *local-system* \ encr\_alg *protocol-algorithm* \ encrkey *random-hex-string-of-algorithm-specified-length*

- add *protocol* spi *random-hex-string* dst *local-system* \ auth alg *protocol-algorithm* \ authkey *random-hex-string-of-algorithm-specified-length*
- add *protocol* spi *random-hex-string* dst *remote-system* \ encr\_alg *protocol-algorithm* \ encrkey *random-hex-string-of-algorithm-specified-length*
- add *protocol* spi *random-hex-string* dst *remote-system* \ auth alg *protocol-algorithm* authkey *random-hex-string-of-algorithm-specified-length*

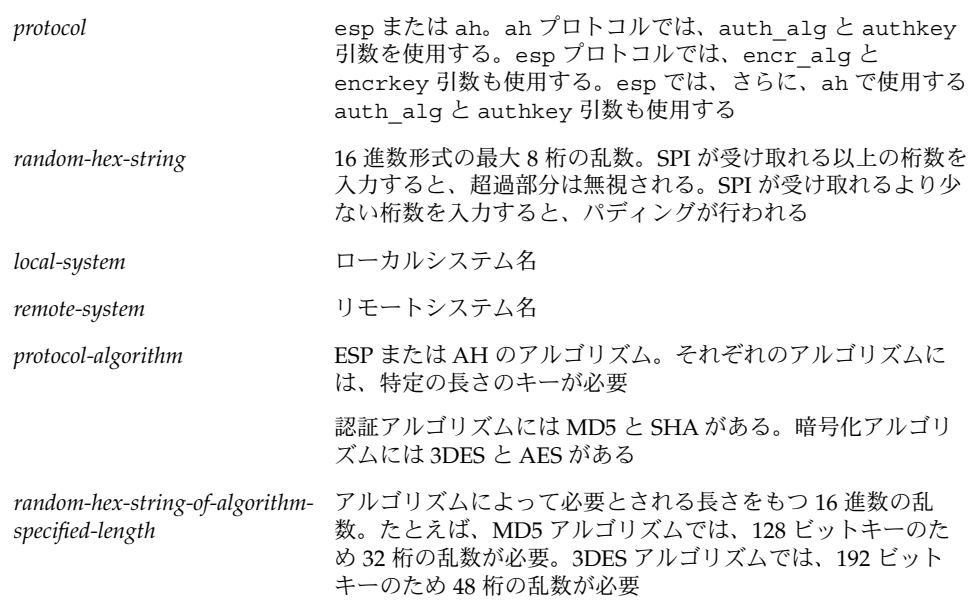

**a.** 乱数を生成します。

アウトバウンドトラフィックとインバウンドトラフィックにはそれぞれ、3 種類の 乱数が必要です。したがって、システムごとに次の乱数が必要になります。

- spi キーワードの値として、2つの16 進数の乱数。1つの乱数はアウトバウン ドトラフィック用、もう 1 つの乱数はインバウンドトラフィック用。それぞれ の乱数の最大桁数は 8 桁
- AH の MD5 アルゴリズム用として、2 つの 16 進数の乱数。各乱数は 32 桁でな ければならない。1 つの乱数は dst enigma 用、もう 1 つの乱数は dst partym 用
- ESP の 3DES アルゴリズム用として、2 つの 16 進数の乱数。192 ビットキーの 場合、各乱数は48 桁でなければならない。1 つの乱数は dst enigma 用、もう 1 つの乱数は dst partym 用

乱数発生関数がすでにある場合は、それを使用してください。ない場合は、od コ マンドを使用できます。この手順については、44 [ページの「乱数を生成する方](#page-43-0) [法」を](#page-43-0)参照してください。

**b.** たとえば、**enigma** では、**ipseckeys** ファイルの内容は次のようになります。

```
# for inbound packets
  add esp spi c83f5a4b dst enigma encr_alg 3DES \
        encrkey b6a8f89213a796bde03c601029861eae91c65783368165a6
  #
  add ah spi 2f526ae6 dst enigma auth_alg MD5
        authkey 305ec56369ca62c2ae804690c5713e18
  # for outbound packets
  add esp spi 0cecc4b2 dst partym encr_alg 3DES \
        encrkey 802e89f9f9b929ea2b615641b71ac7034a540d3cbeeaf6a9
  #
  add ah spi a75bbe5f dst partym auth_alg MD5 \
        authkey 2ae8b94967e6b9b0dd16e6d4b7ea7278
c. partym の ipseckeys には、同一のキーを使用します。コメントが異なっていま
  すが、これは、dst enigma が enigma ではインバウンド、partym ではアウト
  バウンドであるためです。
  # for outbound packets
  add esp spi c83f5a4b dst enigma encr_alg 3DES \
          encrkey b6a8f89213a796bde03c601029861eae91c65783368165a6
  #
  add ah spi 2f526ae6 dst enigma auth_alg MD5
          authkey 305ec56369ca62c2ae804690c5713e18
  # for inbound packets
  add esp spi 0cecc4b2 dst partym encr_alg 3DES \
          encrkey 802e89f9f9b929ea2b615641b71ac7034a540d3cbeeaf6a9
  #
  add ah spi a75bbe5f dst partym auth_alg MD5 \
          authkey 2ae8b94967e6b9b0dd16e6d4b7ea7278
```
注 **–** これらのキーと SPI は、セキュリティアソシエーションごとに変更できます。セ キュリティアソシエーションごとに、異なるキーと異なる SPI を割り当てるべきで す。

**6.** リブートします。

# **/usr/sbin/reboot**

**7.** パケットが保護されているかどうかを確認するには、**47** [ページの「パケットが保護](#page-46-0) [されていることを確認する方法」を](#page-46-0)参照してください。

#### 例 — リブートなしでの IPv6 アドレス間のトラフィックの 保護

次の例では、IPv6 アドレスを持つシステム間の保護トラフィックをテストする方法に ついて説明します。実際の稼動環境では、ipsecconf コマンドを実行するよりもリ ブートする方が安全です。

- 1. 30 ページの「2 [つのシステム間のトラフィックを保護する方法」の](#page-29-0)[手順](#page-31-0) 5 までを 実行します。
- 2. リブートする代わりに、ipseckey コマンドを使ってセキュリティアソシエー ションをデータベースに追加します。
	- # **ipseckey -f /etc/inet/secret/ipseckeys**
- 3. 次のように、ipsecconf コマンドを使用して IPsec ポリシーを有効にします。

# **ipsecconf -a /etc/inet/ipsecinit.conf**

注 **–** このコマンドの実行時には警告を読んでください。ソケットがすでに使用中 (ラッチされた) の場合には、システムのセキュリティが低下します。

#### 例 — IPv4 アドレス間のトラフィックの保護

次の例では、IPv4 アドレスを持つシステム間のトラフィックを保護する方法について 説明します。この例では、自動キー管理 (IKE) を使用してセキュリティアソシエー ションを作成します。IKE は、管理者が介在する必要が少なく、大量のトラフィック を容易に保護するようにスケーリングします。

1. 前の手順[の手順](#page-30-0) 2 の/etc/inet/ipnodes ファイルを /etc/hosts ファイルに置 き換えます。

partym システムで、enigma を /etc/hosts ファイルに追加します。

# **echo "192.168.116.16 enigma">> /etc/hosts**

<span id="page-34-0"></span>enigma システムで、partym を /etc/hosts ファイルに追加します。

```
# echo "192.168.13.213 partym">> /etc/hosts
```
- 2. ipsecinit.conf ファイルを編集して IPsec ポリシーエントリを追加します ([手](#page-30-0) [順](#page-30-0) 4 を参照)。
- 3. キーは、次のどちらかの方法で作成できます。
	- IKE を設定してキーを自動的に生成する。IKE はキーを自動的に更新します。 IKE を設定するには、表 [4–1](#page-60-0) の設定手順のどれかに従ってください。IKE 設定 ファイルの構文については、ike.config(4) のマニュアルページを参照して ください。

キーの生成や保守を手動で行う必要が特にない場合は、IKE を設定すべきで す。

- IKE デーモン in.iked を起動しない場合は、キーを手動で作成できます。こ れについては、30 ページの「2 [つのシステム間のトラフィックを保護する方](#page-29-0) [法」の](#page-29-0)[手順](#page-31-0) 5 を参照してください。
- 4. リブートします。

リブートせずにトラフィックを保護する場合は、ipseckey コマンドと ipsecconf コマンドを使用します。

# **ipseckey -f /etc/inet/secret/ipseckeys**

注 **–** このコマンドの実行時には警告を読んでください。ソケットがすでに使用中 (ラッチされた) の場合には、システムのセキュリティが低下します。

5. パケットが保護されているかどうかを確認するには、47 [ページの「パケットが保](#page-46-0) [護されていることを確認する方法」を](#page-46-0)参照してください。

#### ▼ Web サーバーを保護する方法

セキュリティ保護された Web サーバーでは、Web クライアントであれば Web サービ スと通信できます。セキュリティ保護された Web サーバーでは、Web トラフィック 以外のトラフィックは、セキュリティ検査を通る必要があります。次の手順には、 Web トラフィックの検査省略手順が含まれています。さらに、この Web サーバーで は、セキュリティ保護されていない DNS クライアント要求を出すことができます。 その他のすべてのトラフィックでは、Blowfish と SHA-1 アルゴリズムによる ESP が 必要です。他のトラフィックではさらに、アウトバウンドトラフィックに共有 SA を 使用します。共有 SA を使用すると、生成しなければならないセキュリティアソシ エーションの数が少なくて済みます。

**1.** システムコンソールから、スーパーユーザーになるか、同等の役割を引き受けます。

第 2 章 • IPsec の管理 (手順) **35**

<sup>#</sup> **ipsecconf -a /etc/inet/ipsecinit.conf**

注 **–** リモートログインすると、セキュリティ上重要なトラフィックが盗聴される恐れ があります。何らかの方法でリモートログインを保護していても、システム全体のセ キュリティがリモートログインセッションレベルに低下します。

- **2.** セキュリティポリシー検査を省略するサービスを指定します。 Web サーバーの場合、TCP ポート 80 (HTTP) と 443 (保護 HTTP) が該当します。Web サーバーが DNS 名検査をするときは、TCP と UDP の両方にポート 53 も組み込む必 要がある場合もあります。
- **3. Web** サーバーポリシー用のファイルを **/etc/inet/** ディレクトリに作成します。こ のファイルにその目的を表す名前を与えます **(**たとえば、**IPsecWebInitFile)**。こ のファイルに次のように入力します。

# Web traffic that Web server should bypass. {sport 80 ulp tcp} bypass {dir out} {dport 80 ulp tcp} bypass {dir in} {sport 443 ulp tcp} bypass {dir out} {dport 443 ulp tcp} bypass {dir in} # Outbound DNS lookups should also be bypassed. {dport 53} bypass {dir out} {sport 53} bypass {dir in} # Require all other traffic to use ESP with Blowfish and SHA-1. # Use a shared SA for outbound traffic, in order to avoid a # large supply of security associations. {} permit {encr\_algs blowfish encr\_auth\_algs sha} {} apply {encr\_algs blowfish encr\_auth\_algs sha sa shared} これで、保護トラフィックだけがシステムにアクセスできるようになります。ただ し、先の手順で説明した、検査を省略するトラフィックは例外です。

**4.** 先の手順で作成したファイルを **/etc/inet/ipsecinit.conf** に読み込みます。

```
# vi /etc/inet/ipsecinit.conf
:r IPsecWebInitFile
:wq!
```
**5. IPsecWebInitFile** ファイルを読み取り専用アクセス権で保護します。

# **chmod 400 IPsecWebInitFile**

- **6.** リブートせずに **Web** サーバーを保護するために、**ipseckey** コマンドと **ipsecconf** コマンドを使用します。
	- # **ipseckey -f /etc/inet/secret/ipseckeys**
	- # **ipsecconf -a /etc/inet/ipsecinit.conf**
注 **–** このコマンドの実行時には警告を読んでください。ソケットがすでに使用中 (ラッチされた) の場合には、システムのセキュリティが低下します。

リブートすることもできます。システムをリブートすると、IPsec ポリシーがすべて の TCP 接続に適用されます。リブート時に、IPsec ポリシーのファイルで指定したポ リシーが TCP 接続でラッチされます。

これで、Web サーバーでは、Web サーバートラフィックとアウトバウンド DNS 要求 と応答だけを処理するようになりました。他のサービスは、IPsec をリモートシステ ムで有効にしないと機能しません。

リモートシステムと Web サーバーの間で非 Web トラフィックを安全に通信したい場 合は、両方のポリシーが一致していなければなりません。リモートシステムの ipsecinit.conf ファイルに次のポリシーが設定されていれば、リモートシステム と Web サーバーは安全に通信できます。

# Communicate with Web server about non-Web stuff

- #
- {} permit {encr\_algs blowfish encr\_auth\_algs sha}
- {} apply {encr\_algs blowfish encr\_auth\_algs sha sa shared}

## ▼ 仮想プライベートネットワークを構築する方法

この手順では、インターネットで VPN を構築して組織内の 2 つのネットワークを接 続する方法について説明します。また、そのネットワーク間のトラフィックを IPsec で保護する方法について説明します。

この手順は、30 ページの「2 [つのシステム間のトラフィックを保護する方法」](#page-29-0) の手順 を拡張するものです。この手順では、2 つのマシンを接続するだけでなく、これら 2 つのマシンに接続している 2 つのイントラネットを接続します。この手順における 2 つのマシンはゲートウェイとして機能します。

この手順では、次の設定がすでになされているものとします。

- 各システムが IPv4 アドレス空間を使用している
- 各システムには2つのインタフェースがある。hme0 インタフェースはインター ネットに接続している。この例では、インターネット IP アドレスは 192.168 で 始まる。hme1 インタフェースは社内の LAN (イントラネット) に接続している。 この例では、イントラネット IP アドレスは 10 で始まる
- 各システムは、MD5 アルゴリズムを使って AH 保護を呼び出す。MD5 アルゴリ ズムには 128 ビットキーが必要
- 各システムは、3DES アルゴリズムを使って ESP 保護を呼び出す。3DES アルゴリ ズムには 192 ビットキーが必要
- 各システムは、インターネットに直接アクセスするルーターに接続できる

第 2 章 • IPsec の管理 (手順) **37**

■ IPsec は、共有セキュリティアソシエーションを使用する

VPN については、19 [ページの「仮想プライベートネットワーク」を](#page-18-0)参照してくださ い。次の図は、この手順によって設定される VPN を表しています。

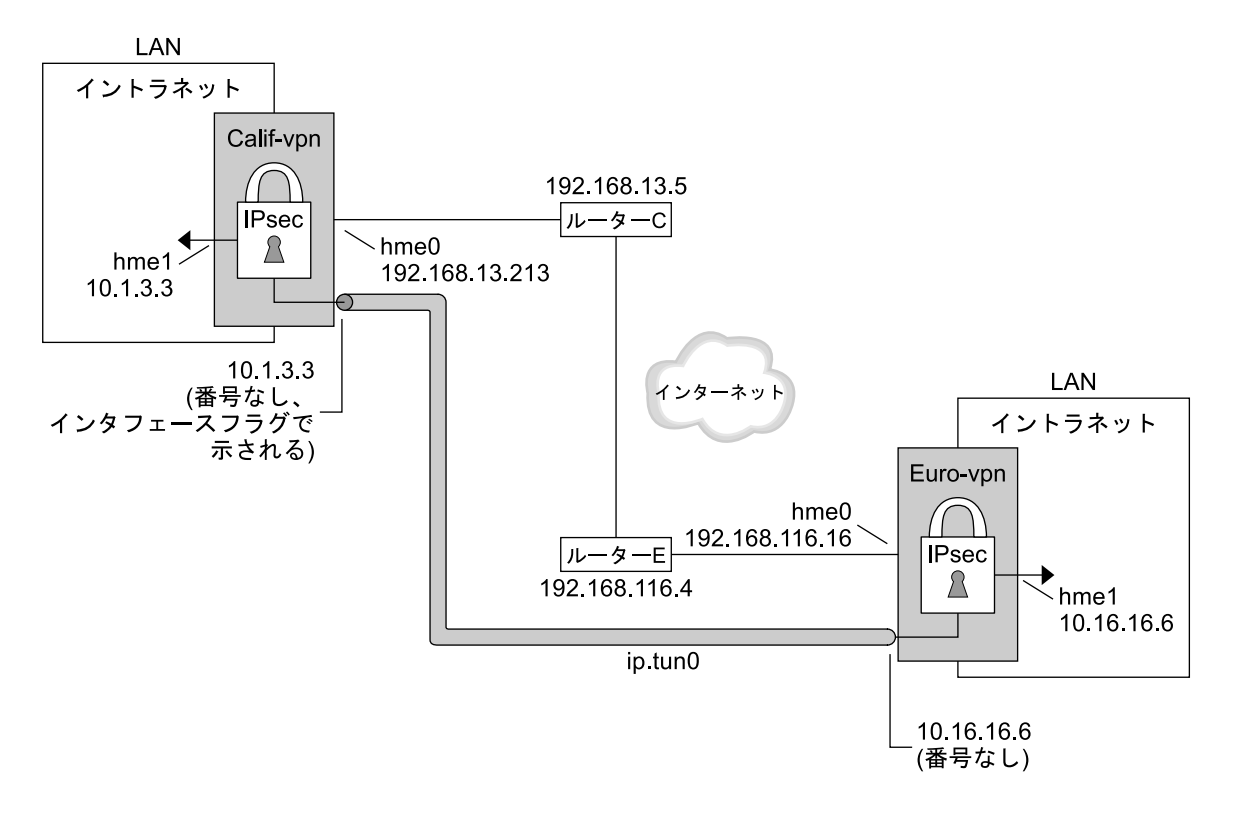

hme0 = IP 転送をオフ

hme1 = IP 転送をオン

ip tun = IP 転送をオン

- ルーターC Calif-vpn 用 /etc/defaultrouter
- ルーターE Euro-vpn 用 /etc/defaultrouter

この手順では、次の構成パラメータを使用します。

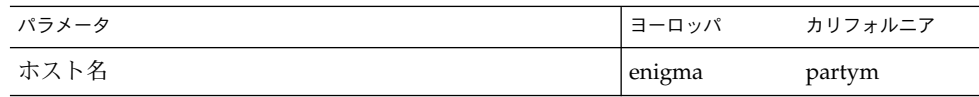

**38** IPsec と IKE の管理 • 2003 年 4 月

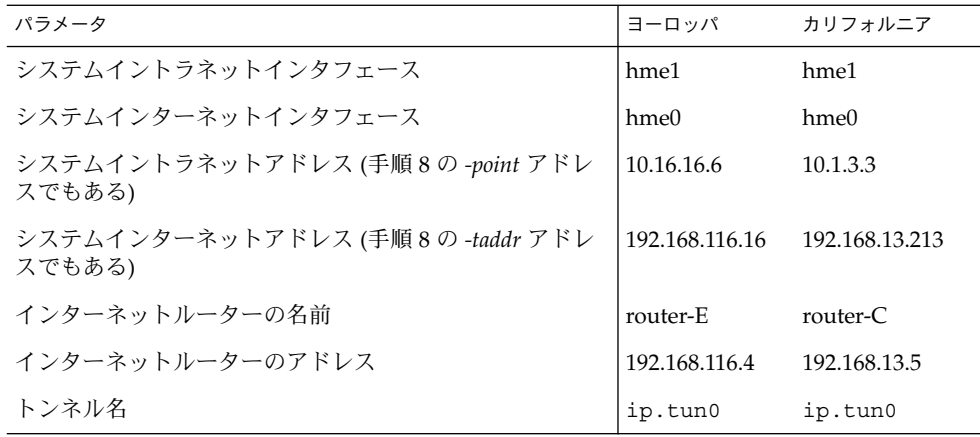

**1.** どれかのシステムのシステムコンソールで、スーパーユーザーになるか、同等の役割 を引き受けます。

注 **–** リモートログインすると、セキュリティ上重要なトラフィックが盗聴される恐れ があります。何らかの方法でリモートログインを保護していても、システム全体のセ キュリティがリモートログインセッションレベルに低下します。

**2.** 次のコマンドを入力して **IP** 送信をオフにします。

#### # **ndd -set /dev/ip ip\_forwarding 0**

IP 送信をオフにすると、このシステムを経由したネットワーク間のパケット送信がで きなくなります。ndd コマンドについては、ndd(1M) のマニュアルページを参照して ください。

**3.** 次のコマンドを入力して **IP** の厳密宛先マルチホームをオンにします。

#### # **ndd -set /dev/ip ip\_strict\_dst\_multihoming 1**

IP 厳密宛先マルチホームをオンにすると、システムの宛先アドレスに宛てたパケット は、正しい宛先アドレスに必ず到着します。

ndd コマンドを使用して IP 送信をオフにし、IP 厳密宛先をオンにすると、システム を流れるパケットの数は少なくなります。マルチホームによって、システムのアドレ ス宛のパケットを除き、パケットの流れがシャットダウンされるからです。システム アドレスの場合は、マルチホームによって、宛先 IP アドレスに対応するインタフェー スに到着するパケットだけが送信されます。

- **4.** 必要に応じて次の手順を行い、**Solaris** システム上の大部分 **(**場合によってはすべて**)** のネットワークサービスを無効にします。
	- **a. inetd.conf** を編集し、重要なサービス以外のすべてのサービスを削除してか ら、次のコマンドを入力します。

第 2 章 • IPsec の管理 (手順) **39**

# **pkill -HUP inetd**

注 **–** VPN ルーターは、ほとんどの入力要求を受け付けません。入力トラフィック を受信するすべてのプロセスを無効にする必要があります。たとえば、 inetd.conf ファイルの一部をコメントにしたり、SNMP を停止したりします。 あるいは、35 ページの「Web [サーバーを保護する方法」で](#page-34-0)使用したようなテク ニックを使うこともできます。

**b.** 重要なサービス以外のすべてのサービスを削除するための **inetd.conf** の編集を していない場合は、次のコマンドを入力します。

**# pkill inetd**

**c.** 必要に応じて、次の例のようなコマンドを **1** つまたは複数入力して **SNMP**、**NFS** など他のインターネットサービスを無効にします。

# **/etc/init.d/nfs.server stop**

# **/etc/init.d/sendmail stop**

ネットワークサービスを無効にすると、IP パケットによるシステムへの妨害がな くなります。たとえば、SNMP デーモン、telnet、rlogin を最大限に活用できま す。

**5.** システムごとに、**2** つのシステム間のセキュリティアソシエーションの組を追加しま す。

IKE デーモンは、セキュリティアソシエーションを作成するように設定されていれ ば、セキュリティアソシエーションを自動的に作成します。VPN に IKE を設定する には、次のいずれかの手順を実行します。

- 62 [ページの「事前共有鍵による](#page-61-0) IKE の設定方法」
- 70 [ページの「自己署名付き公開証明書による](#page-69-0) IKE の設定方法」
- 72 [ページの「認証局による署名付き公開鍵による](#page-71-0) IKE の設定方法」

システムで IPv6 アドレスを使用している場合には、手動でセキュリティアソシエー ションを作成する必要があります。手順については、44 [ページの「](#page-43-0)IPsec セキュリ [ティアソシエーションを手動で作成する方法」を](#page-43-0)参照してください。

- **6.** システムごとに、**/etc/inet/ipsecinit.conf** ファイルを編集して **VPN** ポリシー を追加します。
	- **a.** たとえば、**enigma** で、**ipsecinit.conf** ファイルに次のエントリを入力しま す。
		- # LAN traffic can bypass IPsec. {laddr 10.16.16.6 dir both} bypass {}
		- # WAN traffic uses ESP with 3DES and MD5. {} ipsec {encr\_algs 3des encr\_auth\_algs md5}

<span id="page-40-0"></span>**b.** たとえば、**partym** で、**ipsecinit.conf** ファイルに次のエントリを入力しま す。

```
# LAN traffic can bypass IPsec.
   \{ladar 10.1.3.3 dir both\} bypass <math>\{\}
```
# WAN traffic uses ESP with 3DES and MD5.

{} ipsec {encr\_algs 3des encr\_auth\_algs md5} ipsec エントリは、リモートシステムがクリアパケットを送信してくるのを防止しま す。bypass エントリを指定すると、LAN に属するノードでは、VPN ルーターを、 それが LAN の一部であるかのように扱うことができます。

**7. (**省略可能**)** これより高いレベルのセキュリティが必要な場合は、**LAN bypass** エント リを削除します。

ipsecinit.conf のエントリは次のようになります。

# All traffic uses ESP with 3DES and MD5.

{} ipsec {encr\_algs 3des encr\_auth\_algs md5}

```
これによって、LAN 上の各システムが VPN ルーターと通信するには、IPsec の起動
が必要になります。
```
**8.** システムごとに、保護トンネル **ip.tun0** を設定します。

このトンネルは、IP から見たもう 1 つの物理的インタフェースを追加します。3 つの ifconfig コマンドを入力してポイントツーポイントインタフェースを作成します。

```
# ifconfig ip.tun0 plumb
```
# **ifconfig ip.tun0** *system1-point system2-point* \ **tsrc** *system1-taddr* **tdst** *system2-taddr* **encr\_algs 3DES encr\_auth\_algs MD5**

- # **ifconfig ip.tun0 up**
- **a.** たとえば、**enigma** で次のコマンドを入力します。
	- # **ifconfig ip.tun0 plumb**

# **ifconfig ip.tun0 10.16.16.6 10.1.3.3 \ tsrc 192.168.116.16 tdst 192.168.13.213 encr\_algs 3DES encr\_auth\_algs MD5**

- # **ifconfig ip.tun0 up**
- **b.** たとえば、**partym** で次のコマンドを入力します。
	- # **ifconfig ip.tun0 plumb**

# **ifconfig ip.tun0 10.1.3.3 10.16.16.6 \ tsrc 192.168.13.213 tdst 192.168.116.16 encr\_algs 3DES encr\_auth\_algs MD5**

# **ifconfig ip.tun0 up**

ifconfig コマンドに渡すポリシーは、ipsecinit.conf ファイルに指定されてい るポリシーと同じでなければなりません。リブート時に、各システムは ipsecinit.conf ファイルに指定されているポリシーを使用します。

第 2 章 • IPsec の管理 (手順) **41**

- **9.** システムごとに、**hme1** と **ip.tun0** インタフェースの **ip\_forwarding** をオンにし ます。
	- **# ndd -set /dev/ip hme1:ip\_forwarding 1**

#### # **ndd -set /dev/ip ip.tun0:ip\_forwarding 1**

ip\_forwarding は、別のインタフェースから到着したパケットを転送できることを 意味します。ip\_forwarding はまた、送信するパケットがもともとは別のインタ フェースから発信されたパケットである可能性も、意味します。パケットを正しく転 送するには、受信インタフェースと送信インタフェースの ip\_forwarding をオンに しておきます。

hme1 インタフェースはイントラネットの内部にあるため、hme1 のip\_forwarding はオンにしておきます。さらに、ip.tun0 はインターネットを通してこれら 2 つのシ ステムに接続されているため、ip.tun0 のip\_forwarding はオンにしておきます。

hme0 インタフェースの ip\_forwarding はオフです。そのため、外部からパケット が保護イントラネットに侵入するのを防ぐことができます。外部とはインターネット を意味します。

**10.** システムごとに、次のコマンドを入力して、ルーティングプロトコルによってイント ラネット内のデフォルトのルートが通知されないようにします。

#### # **ifconfig hme0 private**

hme0 の ip forwarding がオフになっていても、ルーティングプロトコルの実装に よっては、このインタフェースを通知することがあります。たとえば、in.routed プロトコルは、イントラネット内のピアにパケットが転送される際に hme0 を有効な インタフェースとして通知する場合があります。インタフェースの *private* フラグを設 定すれば、このような通知を防止できます。

**11. hme0** 経由のデフォルトルートを手動で追加します。

このルートは、インターネットに直接アクセスできるルーターでなければなりませ ん。

- # **pkill in.rdisc**
- # **route add default** *router-on-hme0-subnet*
- **a.** たとえば、**enigma** で次のルートを追加します。
	- # **pkill in.rdisc** # **route add default 192.168.116.4**
- **b. partym** で次のルートを追加します。

```
# pkill in.rdisc
```

```
# route add default 192.168.13.5
```
hme0 インタフェースはイントラネットの一部ではありませんが、インターネット を介してそのピアシステムにアクセスする必要があります。hme0 は、自身のピア を見つけるために、インターネットルーティング情報を必要とします。インター ネットの残りの要素にとって、VPN システムは、ルーターというよりもホストの ような存在です。したがって、デフォルトルーターを使用するか、ルーター発見プ

ロトコルを実行すれば、ピアシステムを見つけることができます。詳細について は、route(1M) と in.routed(1M) のマニュアルページを参照してください。

**12.** リブート後に **hme0** がデフォルトルートを使用するように、**defaultrouter** ファイ ルを作成します。

/etc/defaultrouter ファイルに hme0 のデフォルトルーターの IP アドレスを入力 します。この手順により、in.rdisc デーモンがリブート時に起動しなくなります。

**a.** たとえば、**enigma** で、そのインターネットルーターを **/etc/defaultrouter** ファイルに入力します。

# vi /etc/defaultrouter

192.168.116.4 router-E

**b. partym** のインターネットルーターを **partym** の **/etc/defaultrouter** ファイ ルに入力します。

# vi /etc/defaultrouter

192.168.13.5 router-C

**13.** システムごとに、ブートシーケンスの初期にルーティングが起こらないようにしま す。これによって、セキュリティの脆弱性が軽減されます。

# **touch /etc/notrouter**

**14. VPN** がリブート後に開始するように、**/etc/hostname.ip.tun0** ファイルを編集し ます。

*system1-point system2-point* tsrc *system1-taddr* \ tdst *system2-taddr* encr\_algs 3des encr\_auth\_algs md5 up

**a.** たとえば、**enigma** で、**hostname.ip.tun0** ファイルに次のように追加します。

10.16.16.6 10.1.3.3 tsrc 192.168.116.16 \ tdst 192.168.13.213 encr\_algs 3DES encr\_auth\_algs MD5 up

**b. partym** で、**hostname.ip.tun0** ファイルに次のように追加します。

10.1.3.3 10.16.16.6 tsrc 192.168.13.213 \ tdst 192.168.116.16 encr\_algs 3DES encr\_auth\_algs MD5 up

**15.** システムごとに、**VPN** パラメータの一部をブート時に設定するファイルを作成しま す。このファイルに **/etc/rc3.d/S99vpn\_setup** という名前を付け、次のように入 力します。

ndd -set /dev/ip hme1:ip\_forwarding 1 ndd -set /dev/ip ip.tun0:ip\_forwarding 1 ifconfig hme0 private in.routed

in.routed を使用する代わりに、手動で /etc/rc3.d/S99vpn\_setup ファイルに ルートを追加することもできます。

第 2 章 • IPsec の管理 (手順) **43**

<span id="page-43-0"></span>**16.** システムごとに、次のコマンドを入力してルーティングプロトコルを実行します。

# **in.routed**

## ▼ 乱数を生成する方法

乱数発生関数がすでにある場合は、それを使用してください。ない場合は、Solaris の /dev/random デバイスを入力として od コマンドを実行することができます。詳細 は、od(1) のマニュアルページを参照してください。

**1.** ランダムなキーを生成します。

Solaris システムでは、od コマンドを使用できます。

# **od -X -A n** *file*

- -x 8 進数ダンプを 16 進数形式で表示する。16 進数形式はキー情報を表すのに役立 つ。16 進数を 4 文字単位で表示する
- -X 8 進数ダンプを 16 進数形式で表示する。16 進数を 8 文字単位で表示する
- –A n 表示から入力オフセットベースを取り除く
- *file* 乱数のソース

たとえば、次のコマンドを入力すると、16 進数の乱数がそれぞれ次のように表示され ます。

```
# od -X -A n /dev/random | head -2
        d54d1536 4a3e0352 0faf93bd 24fd6cad
        8ecc2670 f3447465 20db0b0c c83f5a4b
# od -x -A n /dev/random | head -2
        34ce 56b2 8b1b 3677 9231 42e9 80b0 c673
        2f74 2817 8026 df68 12f4 905a db3d ef27
```
- **2.** これらの乱数を組み合わせて、適切な長さのキーを作成します。 同じ行にある乱数間のスペースを取り除き、32 文字のキーを作成します。32 文字 キーの長さは 128 ビットです。SPI の場合は、8 文字の乱数 1 個を使用できます。
- ▼ IPsec セキュリティアソシエーションを手動で作成 する方法

システムで IPv6 アドレスを使用している場合には、手動で IPsec セキュリティアソシ エーションを作成する必要があります。

<span id="page-44-0"></span>注 **–** IPv4 ネットワークを使用している場合は、IKE を使ってセキュリティアソシエー ションを管理します。IKE を使って SA を管理する方法については、61 [ページ](#page-60-0) の「IKE の実装 ([作業マップ](#page-60-0))」を参照してください。

**1.** どれかのシステムのシステムコンソールで、スーパーユーザーになるか、同等の役割 を引き受けます。

注 **–** リモートログインすると、セキュリティ上重要なトラフィックが盗聴される恐れ があります。何らかの方法でリモートログインを保護していても、システム全体のセ キュリティがリモートログインセッションレベルに低下します。

**2.** 次のコマンドを入力して **ipseckey** コマンドモードを有効にします。

# **ipseckey**

>

> プロンプトは、ipseckey コマンドモードになったことを示します。

**3.** セキュリティアソシエーションを作成したり、フラッシュしたばかりのセキュリ ティアソシエーションを置き換えたりするには、次のコマンドを実行します。

> **add** *protocol* **spi** *random-hex-string* **\ src** *addr* **dst** *addr2* **\** *protocol***\_alg** *protocol-algorithm* **\** *protocol***key** *random-hex-string-of-algorithm-specified-length*

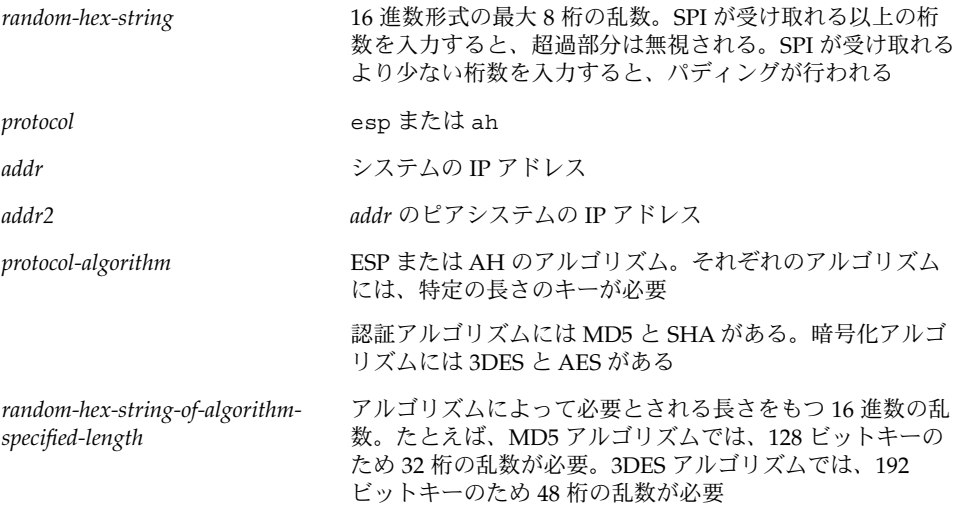

第 2 章 • IPsec の管理 (手順) **45**

<span id="page-45-0"></span>**a.** たとえば、**enigma** で、次のコマンドを入力してアウトバウンドパケットを保護し ます。生成した乱数を使用します。

```
> add esp spi 8bcd1407 src 192.168.116.16 dst 192.168.13.213 \
encr_alg 3DES \
encrkey d41fb74470271826a8e7a80d343cc5aae9e2a7f05f13730d
> add ah spi 18907dae src 192.168.116.16 dst 192.168.13.213 \
auth_alg MD5 \
authkey e896f8df7f78d6cab36c94ccf293f031
```
 $\ddot{\phantom{1}}$ 

注 **–** ピアシステムでは、同じキー情報を使用する必要があります。

**b.** 引き続き **ipseckey** モードを使って、**enigma** で、次のコマンドを入力してイン バウンドパケットを保護します。生成した乱数を使用します。

```
> add esp spi 122a43e4 src 192.168.13.213 dst 192.168.116.16 \
encr_alg 3des \
encrkey dd325c5c137fb4739a55c9b3a1747baa06359826a5e4358e
```

```
> add ah spi 91825a77 src 192.168.13.213 dst 192.168.116.16 \
auth alg md5 \setminusauthkey ad9ced7ad5f255c9a8605fba5eb4d2fd
```

```
>
```
注 **–** これらのキーとSPI は、セキュリティアソシエーションごとに変更できます。 セキュリティアソシエーションごとに、異なるキーと異なる SPI を割り当てるべき です。

- **4. Control-D** か **quit** を使って **ipseckey** コマンドモードを終了します。
- **5.** リブート時に **IPsec** がキー情報を使用できるように、**enigma** の **/etc/inet/secret/ipseckeys** ファイルにキー情報を追加します。

```
add esp spi 8bcd1407 dst partym encr_alg 3DES \
  encrkey d41fb74470271826a8e7a80d343cc5aae9e2a7f05f13730d
#
add ah spi 18907dae dst partym auth_alg MD5 \
  authkey e896f8df7f78d6cab36c94ccf293f031
#
#
add esp spi 122a43e4 dst enigma encr_alg 3DES \
    encrkey 137fb4739a55c9b3a1747baa06359826a5e4358e
#
add ah spi 91825a77 dst enigma auth alg MD5 \
  authkey ad9ced7ad5f255c9a8605fba5eb4d2fd
```
**6. partym** で[、手順](#page-44-0) **1** か[ら手順](#page-45-0) **5** を繰り返します。 両システムのキー情報は同じでなければなりません。

#### 例 — IPsec セキュリティアソシエーションの置き換え

暗号化システムを破る時間的な猶予を与えないためには、キー情報を更新する必要が あります。あるシステムの SA を置き換える場合は、それと通信しているシステムの SA も置き換える必要があります。

セキュリティアソシエーションを置き換える場合は、古いキーを削除してから新しい キーを追加します。古いキーを削除するには、ipseckey コマンドモードで flush コマンドを実行します。そのあとに新しいキー情報を追加します。

- # **ipseckey**
- > **flush**
- > **add esp spi ...**

### ▼ パケットが保護されていることを確認する方法

パケットが保護されていることを確認するには、snoop コマンドで接続をテストしま す。snoop 出力に表示される接頭辞は、次のとおりです。

- AH: 接頭辞 AH がヘッダーを保護していることを示す。AH: が表示されるのは、 auth\_alg を使ってトラフィックを保護している場合
- ESP: 接頭辞 暗号化されたデータが送信されていることを示す。ESP: が表示さ れるのは、encr\_auth\_alg か encr\_alg を使ってトラフィックを保護している 場合

注 **–** snoop 出力を読むためには、root であるか、それと同等の役割でなければなりま せん。さらに、接続をテストするためには、両方のシステムにアクセスできなければ なりません。

**1.** 一方のシステム **(**たとえば、**partym)** で **root** になります。

```
% su
Password: root-password
#
```
**2.** 端末ウィンドウで、別のシステム **(**たとえば、**enigma)** から来るパケットの **snoop** を 開始します。

```
# snoop -v enigma
Using device /dev/hme (promiscuous mode)
```
**3.** 別の端末ウィンドウで、**enigma** システムにリモートからログオンします。パスワー ドを入力します。次に、**root** になり、**enigma** からのパケットを **partym** システムに 送信します。

第 2 章 • IPsec の管理 (手順) **47**

```
% rlogin enigma
Password: your-password
% su
Password: root-password
# ping partym
```
**4. partym** の **snoop** ウィンドウに次のような出力が表示されます。

```
IP: Time to live = 64 seconds/hops<br>IP: Protocol = 51 (AH)
     Protocol = 51 (AH)IP: Header checksum = 4e0e
IP: Source address = 192.168.116.16, enigma
IP: Destination address = 192.168.13.213, partym
IP: No options
IP:
AH: ----- Authentication Header -----
AH:
AH: Next header = 50 (ESP)
AH: AH length = 4 (24 bytes)
AH: <Reserved field = 0x0>
AH: SPI = 0xb3a8d714
AH: Replay = 52
AH: ICV = c653901433ef5a7d77c76eaa
AH:
ESP: ----- Encapsulating Security Payload -----
ESP:
ESP: SPI = 0xd4f40a61
ESP: Replay = 52
ESP: ....ENCRYPTED DATA....
ETHER: ----- Ether Header -----
ETHER:
ETHER: Packet 20 arrived at 9:44:36.59
ETHER: Packet size = 98 bytes
ETHER: Destination = 8:0:27:aa:11:11, Sun
ETHER: Source = 8:0:22:aa:22:2, Sun
ETHER: Ethertype = 0800 (IP)
ETHER:
IP: ----- IP Header -----
IP:
IP: Version = 4
IP: Header length = 20 bytes<br>IP: Type of service = 0x00
     Type of service = 0x00IP: xxx. .... = 0 (precedence)
IP: ...0 .... = normal delay
IP: .... 0... = normal throughput
IP: .... .0.. = normal reliability
IP: .... ..0. = not ECN capable transport
IP: .... ...0 = no ECN congestion experienced
IP: Total length = 84 bytes
IP: Identification = 40933
IP: Flags = 0x4
IP: .1.. .... = do not fragment
IP: ..0. .... = last fragment
IP: Fragment offset = 0 bytes
```
**48** IPsec と IKE の管理 • 2003 年 4 月

IP: Time to live = 60 seconds/hops

- IP: Protocol = 51 (AH)
- IP: Header checksum = 22cc

...

IPsec と IKE の管理 • 2003 年 4 月

<span id="page-50-0"></span>第 **3** 章

# インターネットキー交換 (概要)

IP データグラムのセキュリティ保護された伝送に必要な IPsec SA (セキュリティアソ シエーション) のキー情報の管理を、キー管理といいます。自動キー管理では、キー の作成、認証、および交換のため、セキュリティ保護された通信チャネルを必要とし ます。Solaris オペレーティングシステムでは、インターネットキー交換 (IKE) を使用 してキー管理を自動化します。IKE を使用すれば、セキュリティ保護されたチャネル を大量のトラフィックに割り当てるために容易にスケーリングできます。IPv4 パ ケットの IPsec SA では、IKE の利点を生かすことができます。

Sun™ Crypto Accelerator 1000 カードを搭載したシステムで IKE を使用する場合に は、公開鍵の操作はこのカードで行われます。公開鍵の操作のためにオペレーティン グシステムのリソースが使用されることはありません。

この章では、以下の内容について説明します。

- 51 ページの「IKE の概要」
- 52 ページの「IKE [構成の選択」](#page-51-0)
- 54 ページの「IKE [と加速ハードウェア」](#page-53-0)
- 54 ページの「IKE [ユーティリティおよび](#page-53-0) IKE ファイル」

## IKE の概要

インターネットキー交換 (IKE) デーモン in.iked(1M) では、保護された方法でセ キュリティアソシエーションのキー情報のネゴシエーションと認証を行います。ま た、SunOS™ によって提供される内部機能からキーのランダムシードを使用します。 IKE は、PFS (Perfect Forward Secrecy) をサポートしています。PFS では、データ伝送 を保護するキーを使用しないで追加キーを取得し、データ伝送のキーの作成に使用す るシードを再利用しません。

<span id="page-51-0"></span>IKE デーモンによってリモートホストの公開暗号鍵が検出されると、ローカルシステ ムではその鍵を使用できるようになります。ローカルシステムは、リモートホストの 公開鍵を使用してメッセージを暗号化します。メッセージを読み取れるのは、このリ モートホストだけです。IKE デーモンでは、そのジョブを交換と呼ばれる 2 つの フェーズで実行します。

#### フェーズ 1 交換

フェーズ 1 交換はメインモードといいます。フェーズ 1 交換では、IKE は公開鍵暗号 方式を使用して、ピア IKE エンティティによる IKE 自体を認証します。その結果が ISAKMP (Internet Security Association and Key Management Protocol) セキュリ ティアソシエーションで、IKE で IP データグラムのキー情報のネゴシエーションを行 うためのセキュリティ保護されたチャネルとなります。IPsec SA とは異なり、 ISAKMP セキュリティアソシエーションは双方向であるため、1 つだけ必要です。

IKE でキー情報のネゴシエーションを行う方法は、フェーズ 1 交換で設定可能です。 IKE では、/etc/inet/ike/config ファイルから設定情報を読み取ります。設定情 報には、影響するインタフェース、使用するアルゴリズム、認証方式、および PFS 使 用の有無が含まれています。認証方式には、事前共有鍵と公開鍵証明書の 2 つがあり ます。公開鍵証明書は、自己署名付きにすることも、[PKI](#page-81-0) (Public Key Infrastructure) 機関か[ら認証局](#page-82-0) (CA) によって発行することもできます。PKI 機関には、Sun™ Open Net Environment (Sun ONE) Certificate Server、Entrust、および Verisign がありま す。

### フェーズ 2 交換

フェーズ 2 交換はクイックモードといいます。フェーズ 2 交換では、IKE は IKE デー モンを実行するホスト間の IPsec SA を作成および管理します。また、フェーズ 1 で作 成したセキュリティ保護されたチャネルを使用して、キー情報の伝送を保護します。 IKE デーモンは、/dev/random を使用して乱数発生関数からキーを作成します。ま た、IKE デーモンは、キーを一定の割合 (構成可能) で更新します。このキー情報は、 IPsec ポリシーの構成ファイルに指定されているアルゴリズムによって使用されま す。

# IKE 構成の選択

2 つの IKE デーモンが相互を認証するためには、IKE ポリシーの構成ファイル ike.config(4) が有効でなければなりません。さらに、キー情報も必要です。この 構成ファイルには、IKE ポリシーのエントリが格納されています。これらのエントリ は、フェーズ 1 交換の認証方式を決定します。選択肢は、事前共有鍵か公開鍵証明書 のどちらかです。

**52** IPsec と IKE の管理 • 2003 年 4 月

鍵のペア auth method preshared は、事前共有鍵が使用されることを示します。 auth\_method の値が preshared 以外の場合には、公開鍵証明書が使用されること を示します。公開鍵証明書は、自己署名付きにすることも、PKI 機関から発行するこ ともできます。

#### 事前共有鍵の使用

事前共有鍵は、1 つのシステムの管理者によって作成され、通信するシステムの管理 者とアウトオブバンドで共有します。管理者は、大量のランダム鍵の作成、その ファイルとアウトオブバンド伝送の保護に十分注意する必要があります。鍵は、各シ ステムの /etc/inet/secret/ike.preshared ファイルに保存されます。IPsec の 場合は ipseckeys ファイルですが、IKE の場合は ike.preshared(4) ファイルと なります。ike.preshared ファイルにある鍵に問題があると、その鍵から導出され るすべての鍵に問題が発生します。

1 つのシステムの事前共有鍵は、通信するシステムの鍵と同一にする必要がありま す。鍵は特定の IP アドレスに連結され、そのセキュリティ保護は管理者が通信するシ ステムを制御する場合に最も強化されます。

#### 公開鍵証明書の使用

公開鍵証明書を使用すると、通信するシステムが秘密鍵情報をアウトオブバンドで共 有する必要がなくなります。公開鍵では、鍵の認証とネゴシエーションに Diffie-Hellman 方式を採用します。公開鍵証明書には、2 つの方法があります。公開鍵証明 書は、自己署名付きにすることも、認証局 (CA) が認証することもできます。

自己署名付き公開鍵証明書は、管理者によって作成されます。ikecert certlocal -ks コマンドを実行して、システムの公開鍵と非公開鍵のペアの非公開部分を作成し ます。その後、管理者は通信するシステムから X.509 形式で自己署名付き証明書の出 力を取得します。通信するシステムの証明書は、鍵のペアの公開部分の ikecert certdb コマンドに入力されます。自己署名付き証明書は、通信するホストの /etc/inet/ike/publickeys ディレクトリに保存されます。

自己署名付き証明書は、事前共有鍵と CA 間の中間ポイントになります。事前共有鍵 とは異なり、自己署名付き証明書は移動体システムまたは再番号付けされる可能性が あるシステムで使用できます。証明書に自己署名するには、管理者は DNS (www.example.org) または EMAIL (root@domain.org) の代替名を使用します。

公開鍵は、PKI または CA 機関で配信できます。公開鍵とそれに関連する CA は、管 理者によって /etc/inet/ike/publickeys ディレクトリに格納されます。また、 ベンダーは証明書無効リスト (CRL) も発行します。管理者は鍵と CA を格納するだけ でなく、CRL を /etc/inet/ike/crls ディレクトリに格納する責任があります。

第 3 章 • インターネットキー交換 (概要) **53**

<span id="page-53-0"></span>CA には、サイトの管理者ではなく、外部の機関によって認証されるといった特長が あります。その点では、CA は公証された証明書となります。自己署名付き証明書と 同様に、CA は移動体システムまたは再番号付けされる可能性があるシステムで使用 できます。その一方、自己署名付き証明書とは異なり、CA は通信する多くのシステ ムを保護するために容易にスケーリングします。

# IKE と加速ハードウェア

IKE アルゴリズムは、とりわけそのフェーズ 1 交換において、多くの処理を要しま す。大量の交換を処理するシステムでは、Sun Crypto Accelerator 1000 カードを 使って公開鍵の操作を処理することができます。IKE の計算負荷をアクセラレータ カードに移すための IKE 構成方法については、80 ページの「IKE で [Sun Crypto](#page-79-0) Accelerator 1000 [カードを使用する方法」を](#page-79-0)参照してください。

# IKE ユーティリティおよび IKE ファイル

この節では、IKE ポリシーの構成ファイルと、IKE を実装するさまざまなコマンドに ついて説明します。IPv4 ネットワークに IKE を実装する方法の手順については、 61 ページの「IKE の実装 ([作業マップ](#page-60-0))」を参照してください。

| ファイルまたはコマンド                 | 説明                                                                                                    |
|-----------------------------|----------------------------------------------------------------------------------------------------|
| in.iked(1M) デーモン            | インターネットキー交換 (IKE) デーモン。自動<br>キー管理を有効にする                                                                                      |
| ikeadm(1M)                  | IKE 管理コマンド。IKE ポリシーの表示および変<br>更用                                                                                             |
| ikecert (1M)                | 認証データベース管理コマンド。ローカル公開鍵<br>の認証データベースの操作用                                                                                      |
| /etc/inet/ike/config $771V$ | IKE ポリシーの構成ファイル。インバウンド IKE<br>要求のマッチングとアウトバウンド IKE 要求の準<br>備に関するサイトの規則が含まれる。このファイ<br>ルがある場合には、in.iked デーモンがブート時<br>に自動的に開始する |

表 **3–1** IKE ファイルおよび IKE コマンドのリスト

表 **3–1** IKE ファイルおよび IKE コマンドのリスト *(*続き*)*

| ファイルまたはコマンド                              | 説明                                                             |
|------------------------------------------|----------------------------------------------------------------|
| /etc/inet/secret/ike.preshared<br>ファイル   | 事前共有鍵のファイル。フェーズ1認証の秘密鍵<br>情報が含まれる。事前共有鍵を使って IKE を構成<br>するときに使用 |
| /etc/inet/secret/ike.privatekeys<br>ファイル | 非公開鍵のディレクトリ。公開鍵と非公開鍵のペ<br>アの非公開部分が含まれる                         |
| /etc/inet/ike/publickeys ディレク<br>卜刂      | 公開鍵と証明書ファイルを保存するディレクト<br>リ。公開鍵と非公開鍵のペアの公開部分が含まれ<br>Z           |
| /etc/inet/ike/crls ディレクトリ                | 公開鍵と証明書ファイルの無効リストを保存する<br>ディレクトリ                               |

## IKE デーモン

in.iked(1M) デーモンを実行すると、Solaris ホスト上の暗号キーの管理が自動化さ れます。また、同じプロトコルを実行するリモートホストとのネゴシエーションを行 い、認証されたキー情報が、保護された方法でセキュリティアソシエーションに提供 されます。このデーモンは、セキュリティ保護された通信を行うすべてのホストで実 行されている必要があります。

IKE ポリシーの構成ファイル /etc/inet/ike/config がある場合には、IKE デーモ ンがブート時に自動的にロードされます。デーモンは構成ファイルの構文を検査しま す。

IKE デーモンを実行すると、フェーズ 1 では、システムがそのピア IKE エン ティティに対してそのシステム自体を認証します。そのピアは、認証方式として IKE ポリシーファイルに定義されています。その後、フェーズ 2 では、セッションのキー が設定されます。ポリシーファイルで指定した時間間隔で、IKE キーが自動的に更新 されます。in.iked デーモンを実行すると、ネットワークから着信する IKE 要求 と、 PF KEY ソケット経由のアウトバウンドトラフィックの要求を待機します。詳細 については、pf\_key(7P) のマニュアルページを参照してください。

2 つのプログラムで IKE デーモンをサポートします。ikeadm(1M) コマンドを実行す ると、管理者は IKE ポリシーを表示できます。さらに、このコマンドを実行して IKE ポリシーを変更することもできます。ikecert(1M) コマンドを実行すると、管理者 は 2 つの公開鍵データベース ike.privatekeys と publickeys を表示したり管理 したりできます。

## IKE ポリシーファイル

IKE ポリシーの構成ファイル /etc/inet/ike/config により、IKE デーモン自体の キー情報、およびそのファイルが管理する IPsec SA のキー情報が提供されます。IKE デーモン自体は、フェーズ 1 交換でキー情報を要求します。ike/config ファイルに

第 3 章 • インターネットキー交換 (概要) **55**

ある規則に基づいてキー情報が設定されます。ポリシーファイルにある有効な規則に はラベルが含まれています。その規則により、キー情報を使用するホストまたは ネットワークが特定され、認証方式が指定されます。有効なポリシーファイルの例に ついては、62 [ページの「](#page-61-0)IKE 作業」を参照してください。そのパラメータの例と説 明については、ike.config(4) のマニュアルページを参照してください。

IPsec SA は、IPsec ポリシーの構成ファイル /etc/inet/ipsecinit.conf で設定 されるポリシーに従って保護される IP データグラムで使用されます。IKE ポリシー ファイルにより、IPsec SA の作成時に PFS を使用するかどうかが決定されます。

ike/config ファイルのセキュリティに関する注意点は、ipsecinit.conf ファイ ルのセキュリティと同様です。詳細については、23 ページの「[ipsecinit.conf](#page-22-0) と ipsecconf [のセキュリティについて」を](#page-22-0)参照してください。

#### IKE 管理コマンド

ikeadm コマンドを実行すると、次のことができます。

- IKE デーモンプロセスの要素の表示
- IKE デーモンに渡すパラメータの変更
- 統計情報の表示
- IKE プロセスのデバッグ

例とオプションの詳細については、ikeadm(1M) のマニュアルページを参照してくだ さい。実行する IKE デーモンの権限レベルにより、表示および変更可能な IKE デーモ ンの要素が決まります。権限レベルには、次のものがあります。

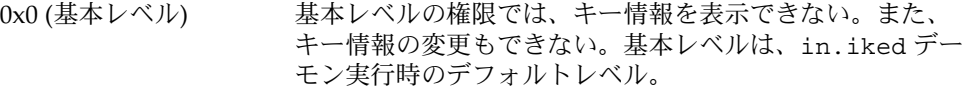

0x1 (modkeys レベル) modkeys レベルの権限では、事前共有鍵を削除、変更、ま たは追加できる

0x2 (keymat レベル) keymat レベルの権限では、ikeadm コマンドを指定して実 際のキー情報を表示できる

ikeadm コマンドのセキュリティに関する注意点は、ipseckey コマンドのセキュリ ティと同様です。詳細については、24 ページの「ipseckey [におけるセキュリティに](#page-23-0) [ついて」を](#page-23-0)参照してください。

### 事前共有鍵ファイル

/etc/inet/secret/ ディレクトリには、ISAKMP SA と IPsec SA の事前共有鍵が格 納されています。共有鍵を手動で作成すると、ike.preshared ファイルには ISAKMP SA の事前共有鍵、ipseckeys ファイルには IPsec SA の事前共有鍵が格納 されます。secret ディレクトリは 0700 で保護されています。secret ディレクト リの中にあるファイルは 0600 で保護されています。

- ike/config ファイルが事前共有鍵を要求したときに、管理者は ike.preshared ファイルを作成します。ike.preshared ファイルには、 ISAKMP SA (つまり、IKE 認証) のキー情報が含まれています。フェーズ 1 交換の 認証に事前共有鍵を使用するため、このファイルを in.iked デーモンの開始前に 有効にする必要があります。
- ipseckeys ファイルには、IPsec SA のキー情報が含まれています。IPv6 ホストの 場合、このファイルのキーは手動で作成および更新します。ファイルを手動で管理 する例については、30 [ページの「](#page-29-0)IPsec 作業」を参照してください。IKE デーモン では、このファイルを使用しません。IKE によって IPsec SA に対して生成される キー情報は、カーネルに保存されます。

# IKE 公開鍵のデータベースおよびコマンド

ikecert(1M) コマンドを実行すると、ローカルホストの公開鍵データベースを操作 できます。このコマンドは、ike/config ファイルが公開鍵証明書を要求するときに 使用します。IKE ではそれらのデータベースを使用してフェーズ 1 交換を認証するた め、in.iked デーモンを起動する前に、それらのデータベースに必要な情報が含まれ ていなければなりません。3 つのサブコマンド certlocal、certdb、certrldb を それぞれ実行して、3 つのデータベースを処理します。

#### ikecert certlocal コマンド

certlocal サブコマンドを実行して、/etc/inet/secret/ike.privatekeys ディレクトリにある非公開鍵データベースを管理します。このサブコマンドを選択す ると、非公開鍵の追加、表示、および削除を行うことができます。また、自己署名付 き証明書または証明書要求のいずれかを作成できます。-ks オプションを選択する と、自己署名付き証明書が作成され、-kc オプションを選択すると、証明書要求が作 成されます。

非公開鍵を作成する場合、certlocal サブコマンドには、ike/config ファイルの 情報が必要です。certlocal オプションと ike/config エントリの対応を次の表に 示します。

第 3 章 • インターネットキー交換 (概要) **57**

表 **3–2** ike certlocal の値と ike/config の値の対応表

| certlocal オプション           | ike/configエントリ                                                  | 注                                                                       |
|---------------------------|-----------------------------------------------------------------|-------------------------------------------------------------------------|
| -A 対象の代替名                 | cert trust 対象代替名                                                | 証明書を一意に識別するニックネーム。指<br>定可能な値は、IP アドレス、電子メールア<br>ドレス、およびドメイン名            |
| -D X.509 識別名              | X.509 識別名                                                       | 国、組織名、組織単位、共通名を含む認証<br>局のフルネーム                                          |
| -t dsa-sha1               | auth method dss sig                                             | RSA よりもわずかに遅くなる。特許は登録<br>されていない                                         |
| -t rsa-md5<br>-t rsa-shal | auth method rsa sig                                             | DSA よりもわずかに速くなる。特許の期<br>限切れは 2000年9月                                    |
|                           | RSA 公開鍵は、最大ペイロードを暗号化す<br>るのに十分な長さが必要。一般的に識別名<br>などの ID ペイロードが最大 |                                                                         |
| -t rsa-md5<br>-t rsa-shal | auth method<br>rsa encrypt                                      | RSA 暗号化により、IKE にある ID が不正<br>侵入者から保護されますが、IKE ピアには<br>互いの公開鍵の認識が要求されます。 |

ikecert certlocal -kc コマンドを指定して証明書要求を実行する場合、そのコ マンドの出力を PKI 機関に送信します。会社が独自の PKI を運営している場合は、出 力を PKI 管理者に送信します。機関または PKI 管理者はこれに基づいてキー情報を作 成します。ユーザーは、返されたキー情報を certdb と certrldb サブコマンドへの 入力として使用します。

#### ikecert certdb コマンド

certdb サブコマンドを実行して、公開鍵データベース /etc/inet/ike/publickeys を管理します。このサブコマンドを選択すると、証 明書と公開鍵を追加、表示、および削除できます。また、通信するシステムで ikecert certlocal -ks コマンドを実行して作成された証明書を入力として受け 入れます。手順については、70 [ページの「自己署名付き公開証明書による](#page-69-0) IKE の設 [定方法」を](#page-69-0)参照してください。さらに、PKI または CA から受信する証明書も入力と して受け入れます。手順については、72 [ページの「認証局による署名付き公開鍵に](#page-71-0) よる IKE [の設定方法」を](#page-71-0)参照してください。

#### ikecert certrldb コマンド

certrldb サブコマンドを実行して、証明書無効リスト (CRL; Certificate Revocation List) データベース /etc/inet/ike/crls を管理します。crls データベースには、 公開鍵の無効リストが保存されています。よって、このリストには、すでに有効でな

い証明書が明記されます。PKI によって CRL が提供されるときに、ikecert certrldb コマンドを指定して CRL データベースにそれらの CRL を格納します。手 順については、77 [ページの「証明書無効リストにアクセスする方法」を](#page-76-0)参照してく ださい。

#### /etc/inet/ike/publickeys ディレクトリ

/etc/inet/ike/publickeys ディレクトリには、公開鍵と非公開鍵のペアの公開 部分とファイルにあるその証明書、つまり「スロット」が格納されています。 /etc/inet/ike ディレクトリは 0755 で保護されます。ikecert certdb コマン ドを使用して、そのディレクトリを読み込みます。

そのファイルには、別のシステムで生成された証明書の X.509 識別名がコード化形式 で含まれています。自己署名付き証明書を使用する場合、そのコマンドへの入力とし て、通信するシステムの管理者から受信する証明書を使用します。PKI からの証明書 を使用する場合、PKI から受け取る 2 つのキー情報をこのデータベースに格納しま す。PKI に送信した情報に基づいた証明書を格納します。また、PKI からの CA も格 納します。

#### /etc/inet/secret/ike.privatekeys ディレクトリ

ike.privatekeys ディレクトリには、公開鍵と非公開鍵のペアの一部である非公開 鍵ファイル、ISAKMP SA のキー情報が格納されています。このディレクトリは 0700 で保護されています。このデータベースにある非公開鍵は、publickeys データベー スの公開鍵とペアにする必要があります。ikecert certlocal コマンドを実行し て、コマンドのディレクトリを読み込みます。非公開鍵は、ペアとなる公開鍵、自己 署名付き証明書や CA が /etc/inet/ike/publickeys ディレクトリに格納されて から有効になります。

#### /etc/inet/ike/crls ディレクトリ

/etc/inet/ike/crls ディレクトリには証明書無効リスト (CRL) ファイルが含まれ ています。各ファイルは、/etc/inet/ike/publickeys/ ディレクトリにある公開 鍵証明書ファイルに対応しています。PKI 機関により、それらの証明書の CRL が提供 されます。ikecert certrldb コマンドを使用して、そのデータベースを読み込み ます。

第 3 章 • インターネットキー交換 (概要) **59**

IPsec と IKE の管理 • 2003 年 4 月

<span id="page-60-0"></span>第 **4** 章

# インターネットキー交換 (手順)

この章では、IKE の実装手順について説明します。使用するシステムのために構成さ れた IKE は、そのネットワークにおける IPsec のキー情報を自動的に生成します。 IKE の実装手順を 表 4–1 に示します。

IKE の概要については、第 3 [章を](#page-50-0)参照してください。ikeadm(1M)、ikecert (1M)、ike.config(4) の各マニュアルページの「EXAMPLES」セクションには、 有益な手順が記載されています。

# IKE の実装 (作業マップ)

表 **4–1** IKE の実装 (作業マップ)

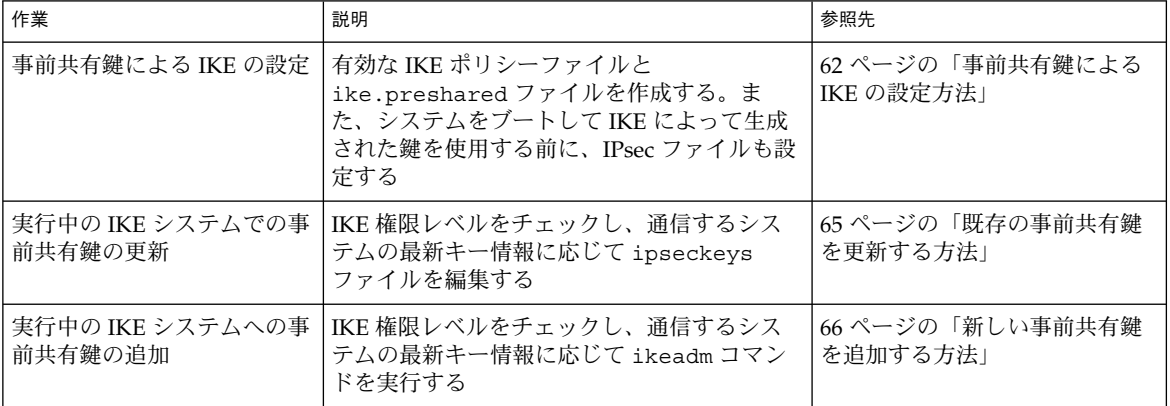

<span id="page-61-0"></span>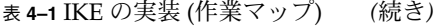

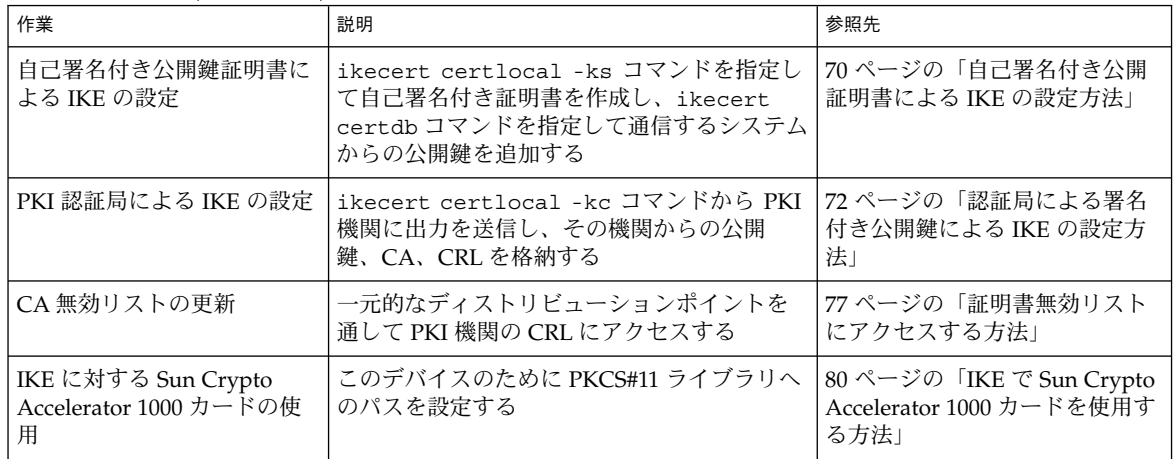

# IKE 作業

この節では、IPv4 アドレスを使用する 2 つのシステム間でトラフィックを保護する鍵 を自動的に管理する手順について説明します。IKE 実装では、鍵の長さが異なるさま ざまなアルゴリズムが提供されます。鍵の長さは、サイトのセキュリティに応じて選 択します。一般的に、鍵の長さが長いほど、セキュリティが高くなります。

役割の使用方法については、『*Solaris* のシステム管理 *(*セキュリティサービス*)* 』の「役割によるアクセス制御 (手順)」を参照してください。

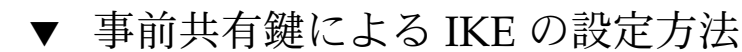

**1.** システムコンソールから、スーパーユーザーになるか、同等の役割を引き受けます。

注 **–** リモートログインすると、セキュリティ上重要なトラフィックが盗聴される恐れ があります。何らかの方法でリモートログインを保護していても、システム全体のセ キュリティがリモートログインセッションレベルに低下します。

- **2.** システムごとに、**/etc/inet/ike/config.sample** ファイルを **/etc/inet/ike/config** にコピーします。
- **3.** システムごとに、規則とグローバルパラメータを **ike/config** ファイルに入力しま す。

**<sup>62</sup>** IPsec と IKE の管理 • 2003 年 4 月

これらの規則やグローバルパラメータは、システムの ipsecinit.conf ファイルに 設定されている IPsec ポリシーが正しく動作するものでなければなりません。次の ike/config の例は、30 ページの「2 [つのシステム間のトラフィックを保護する方](#page-29-0) [法」の](#page-29-0) ipsecinit.conf の例に対応しています。

**a.** たとえば、**enigma** システムの **/etc/inet/ike/config** ファイルを次のように 変更します。

```
### ike/config file on enigma, 192.168.116.16
## Global parameters
#
## Phase 1 transform defaults
p1_lifetime_secs 14400
p1_nonce_len 40
#
## Defaults that individual rules can override.
p1_xform
 { auth method preshared oakley group 5 auth alg sha encr alg des }
p2_pfs 2
#
## The rule to communicate with partym
{ label "Enigma-Partym"
  local_addr 192.168.116.16
  remote_addr 192.168.13.213
  p1_xform
  { auth method preshared oakley group 5 auth alg md5 encr alg 3des }
  p2_pfs 5
    }
```
注 - auth\_method のすべての引数は同じ行になければなりません。

**b. partym** システムのファイルを次のように変更します。

```
### ike/config file on partym, 192.168.13.213
## Global Parameters
#
p1_lifetime_secs 14400
p1_nonce_len 40
#
p1_xform
 \overline{\{\} auth method preshared oakley group 5 auth alg sha encr alg des \}p2_pfs 2
## The rule to communicate with enigma
{ label "Partym-Enigma"
  local_addr 192.168.13.213
  remote_addr 192.168.116.16
  p1_xform
   { auth method preshared oakley group 5 auth alg md5 encr alg 3des }
```
第 4 章 • インターネットキー交換 (手順) **63**

```
p2_pfs 5
}
```
注 **–** システム名は一例として使用しているだけです。実際にシステム間のトラ フィックを保護する場合には、各自のシステムの名前とアドレスを使用してくださ い。

**4.** システムごとに、次のように指定してファイルが有効であるかどうかをチェックしま す。

# **/usr/lib/inet/in.iked -c -f /etc/inet/ike/config**

**5.** ランダム鍵を生成します。

Solaris システムでは、od コマンドを使用できます。たとえば、次のコマンドを入力 すると、16 進数の数値が 2 行に渡って表示されます。

```
# od -X -A n /dev/random | head -2
       f47cb0f4 32e14480 951095f8 2b735ba8
       0a9467d0 8f92c880 68b6a40e 0efe067d
コマンドの説明については、44 ページの「乱数を生成する方法」と od(1) のマ
ニュアルページを参照してください。
```
**6.** システムごとに **/etc/inet/secret/ike.preshared** ファイルを作成します。各 ファイルに事前共有鍵を書き込みます。

この例の認証アルゴリズムは MD5 です ([手順](#page-61-0) 3 を参照)。事前共有鍵として推奨する 最小のサイズは、ハッシュのサイズ (つまり、認証アルゴリズムの出力のサイズ) で決 まります。MD5 アルゴリズムの出力は 128 ビットすなわち 32 文字です。鍵の長さは 長いほうがよいので、この例の鍵の長さは 56 文字にします。

```
a. たとえば、enigma システムの ike.preshared は次のようになります。
```

```
# ike.preshared on enigma, 192.168.116.16
#...
{ localidtype IP
   localid 192.168.116.16
   remoteidtype IP
   remoteid 192.168.13.213
    # enigma and partym's shared key in hex (192 bits)
   key f47cb0f432e14480951095f82b735ba80a9467d08f92c88068b6a40e
    }
```
**b. partym** システムの **ike.preshared** は次のようになります。

```
# ike.preshared on partym, 192.168.13.213
#...
{ localidtype IP
   localid 192.168.13.213
   remoteidtype IP
   remoteid 192.168.116.16
    # partym and enigma's shared key in hex (192 bits)
```
key f47cb0f432e14480951095f82b735ba80a9467d08f92c88068b6a40e }

<span id="page-64-0"></span>注 **–** 事前共有鍵は同一にする必要があります。

これで、IKE は IPsec で使用できるように構成されました。

#### 例 — 事前共有鍵が同一であるか検査する

通信する各システムの事前共有鍵が同一でない場合は、次のエラーメッセージが表示 されます。

# **rup** *system2 system2*: RPC: Rpcbind failure

事前共有鍵を表示するためには、in.iked デーモンが特権レベル 0x2 で動作していな ければなりません。システムごとに、ikeadm コマンドを次のように実行して、事前 共有鍵の情報をダンプします。

# **/usr/sbin/ikeadm get priv** Current privilege level is 0x2, access to keying material enabled # **ikeadm dump preshared** PSKEY: Pre-shared key (24 bytes): f47cb.../192 LOCIP: AF\_INET: port 0, 192.168.116.16 (enigma). REMIP: AF INET: port 0, 192.168.13.213 (partym).

両方のダンプを比較します。両者の事前共有鍵が同じでない場合は、 /etc/inet/secret/ike.preshared ファイルで、一方の鍵を他方の鍵で置き換え ます。

#### ▼ 既存の事前共有鍵を更新する方法

この手順では、リブートすることなく、一定の間隔で既存の事前共有鍵を置き換えた い場合を想定しています。3DES や Blowfish などの強力な暗号化アルゴリズムを使用 するときは、両方のシステムのリブート時に鍵を変更するようスケジュールしたほう がよい場合もあります。

**1.** システムコンソールから、スーパーユーザーになるか、同等の役割を引き受けます。

注 **–** リモートログインすると、セキュリティ上重要なトラフィックが盗聴される恐れ があります。何らかの方法でリモートログインを保護していても、システム全体のセ キュリティがリモートログインセッションレベルに低下します。

**2.** ランダム鍵を生成して、それらのいずれか **1** つを選択します。

第 4 章 • インターネットキー交換 (手順) **65**

<span id="page-65-0"></span>Solaris システムでは、od コマンドを使用できます。たとえば、次のコマンドを入力 すると、16 進数の数値が 2 行に渡って表示されます。

# **od -X -A n /dev/random | head -2** 03efe016 216e60ac e316f663 a2f073e0 7f90d069 316d99b5 00f8384c 2142610a

コマンドの説明については、44 [ページの「乱数を生成する方法」と](#page-43-0) od(1) のマ ニュアルページを参照してください。

**3.** システムごとに **/etc/inet/secret/ike.preshared** ファイルを編集して、現在 の鍵を新しい鍵に変更します。

たとえば、ホスト enigma と partym で、key の値をそれと同じ長さの新しい数値で 置き換えます。

**4. in.iked** デーモンがキー情報の変更を許可するかどうか確認します。

# **/usr/sbin/ikeadm get priv**

Current privilege level is 0x2, access to keying material enabled コマンドから 0x1 または 0x2 の権限レベルが戻された場合には、キー情報を変更でき ます。レベル 0x0 の場合には、キー情報を操作できません。デフォルトでは、 in.iked デーモンは 0x0 の権限レベルで実行されます。

**5. in.iked** デーモンがキー情報の変更を許可する場合は、**ike.preshared** ファイル の新しいバージョンを読み込みます。 たとえば、次のように指定します。

# **ikeadm read preshared**

**6. in.iked** デーモンがキー情報の変更を許可しない場合は、デーモンを強制終了してか ら再起動します。 デーモンは起動時に ike.preshared ファイルの新しいバージョンを読み込みます。

たとえば、次のように指定します。

# **pkill in.iked**

# **/usr/lib/inet/in.iked**

### ▼ 新しい事前共有鍵を追加する方法

事前共有鍵を使用する場合は、ipsecinit.conf ファイルのポリシーエントリごと に 1 つの事前共有鍵が必要です。IPsec と IKE が動作している間に新しいポリシーエ ントリを追加すれば、in.iked デーモンはそれらの新しいキーを読み込むことができ ます。この手順では、次の条件がすでにそろってるものとします。

- in.iked デーモンが動作している。
- IPsec を使って保護したいインタフェースが、次のように、両システムの /etc/hosts ファイルのエントリとして存在する。

192.168.15.7 ada

**66** IPsec と IKE の管理 • 2003 年 4 月

■ 両システムの /etc/inet/ipsecinit.conf ファイルに新しいポリシーエントリ が追加されている。たとえば、enigma のエントリが次のようになっている。

{laddr enigma raddr ada} ipsec {auth\_algs any encr\_algs any sa shared}

たとえば、ada のエントリが次のようになっている。

 ${ladar}$  ada raddr enigma} ipsec  ${auth}$  algs any encr algs any sa shared}

■ 両システムの /etc/inet/ike/config ファイルの ada 上にそのインタフェース の規則が作成されている。たとえば、enigma の規則が次のようになっている。

```
### ike/config file on enigma, 192.168.116.16
...
## The rule to communicate with ada
{ label "Enigma-ada"
 local_addr 192.168.116.16
 remote_addr 192.168.15.7
 p1_xform
 { auth method preshared oakley group 5 auth alg md5 encr alg blowfish }
 p2_pfs 5
   }
たとえば、ada の規則が次のようになっている。
### ike/config file on ada, 192.168.15.7
...
## The rule to communicate with enigma
{ label "ada-to-Enigma"
 local_addr 192.168.15.7
 remote_addr 192.168.116.16
 p1_xform
 { auth method preshared oakley group 5 auth alg md5 encr alg blowfish }
 p2_pfs 5
```
注 **–** auth\_method のすべての引数は同じ行になければなりません。

}

**1.** システムコンソールから、スーパーユーザーになるか、同等の役割を引き受けます。

注 **–** リモートログインすると、セキュリティ上重要なトラフィックが盗聴される恐れ があります。何らかの方法でリモートログインを保護していても、システム全体のセ キュリティがリモートログインセッションレベルに低下します。

**2. in.iked** デーモンがキー情報の変更を許可するかどうか確認します。

# /usr/sbin/ikeadm get priv Current privilege level is 0x2, access to keying material enabled

第 4 章 • インターネットキー交換 (手順) **67**

コマンドから 0x1 または 0x2 の権限レベルが戻された場合には、キー情報を変更でき ます。レベル 0x0 の場合には、キー情報を操作できません。デフォルトでは、 in.iked デーモンは 0x0 の権限レベルで実行されます。

**3. in.iked** デーモンがキー情報の変更を許可しない場合は、デーモンを強制終了しま す。デーモンを強制終了してから、正しい権限レベルでデーモンを再起動します。 たとえば、次のように指定します。

```
# pkill in.iked
# /usr/lib/inet/in.iked -p 2
Setting privilege level to 2!
```
**4.** ランダム鍵を生成し、その出力を結合して **64** から **448** ビットの鍵を作成します。 Solaris システムでは、od コマンドを使用できます。

```
# od -X -A n /dev/random | head -4
      0fb834c5 8d1fb4ee 500e2bea 071deb2e
      781cb483 74411af5 a9671714 672bb174
      9ad9364d 53574f27 4aacea56 c34861bb
      b4509514 145c1845 f857ff2b 6e5e3766
コマンドの説明については、44 ページの「乱数を生成する方法」と od(1) のマ
ニュアルページを参照してください。
```
- **5.** このキーを何らかの方法で通信するシステムの管理者に送信します。 両者は、同じ事前共有鍵を同時に追加する必要があります。
- **6. ikeadm** コマンドモードの **add preshared** サブコマンドを使って新しいキー情報を 追加します。

ikeadm> **add preshared { localidtype** *id-type* **localid** *id* **remoteidtype** *id-type* **remoteid** *id* **ike\_mode** *mode* **key** *key* **}**

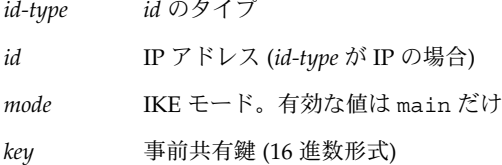

たとえば、ホスト enigma で新しいインタフェース ada 用のキー 192.168.15.7 を追加 します。

```
# ikeadm
ikeadm> add preshared { localidtype ip localid 192.168.116.16
remoteidtype ip remoteid 192.168.15.7 ike_mode main
key 8d1fb4ee500e2bea071deb2e781cb48374411af5a9671714672bb1749ad9364d }
ikeadm: Successfully created new preshared key.
ホスト ada でも、次のようにして同じキーを追加します。
```
# **ikeadm** ikeadm> **add preshared { localidtype ip localid 192.168.15.7 remoteidtype ip remoteid 192.168.116.16 ike\_mode main key 8d1fb4ee500e2bea071deb2e781cb48374411af5a9671714672bb1749ad9364d }** ikeadm: Successfully created new preshared key.

注 **–** Error: invalid preshared key definition というメッセージは、add preshared コマンドの引数が正しくないことを示しています。パラメータに入力ミ スがあるかもしれません。パラメータを指定していない可能性もあります。コマンド を正確に入力し直して鍵を追加してください。

**7. ikeadm** コマンドモードを終了します。

ikeadm> **exit** #

**8.** システムごとに、**in.iked** デーモンの権限レベルを低くします。

# **ikeadm set priv base**

- **9.** システムごとに、**ipsecinit.conf** ファイルを有効にして、追加したインタフェー スを保護します。
	- # **ipsecconf -a /etc/inet/ipsecinit.conf**

注 **–** このコマンドの実行時には警告を読んでください。ソケットがすでにラッチされ ている (使用されている) 場合には、システムへ侵入される恐れがあります。

**10.** システムごとに、**ikeadm** コマンドを実行して新しい規則を読み込みます。 ada と enigma の新しい規則の例がこの手順の始めにあります。規則は /etc/inet/ike/config ファイルに格納されているため、ファイルの名前を指定す る必要はありません。

# **ikeadm read rules**

**11. IKE** 事前共有鍵がリブート時に確実に使用できるように、 **/etc/inet/secret/ike.preshared** ファイルを編集します。

システムごとに、add preshared コマンドに対する引数をファイルに入力します。

**a.** たとえば、**enigma** システムで、次のキー情報を **ike.preshared** ファイルに追 加します。

```
# ike.preshared on enigma for the ada interface
\#...
{ localidtype IP
 localid 192.168.116.16
 remoteidtype IP
 remoteid 192.168.15.7
```
第 4 章 • インターネットキー交換 (手順) **69**

```
# enigma and ada's shared key in hex (32 - 448 bits required)
    key 04413a3e68854b732742024d19995f7972136a2f33e5d302bdd7b2624e4c6429
       }
b. ada システムで、次のキー情報を ike.preshared ファイルに追加します。
   # ike.preshared for the ada interface, 192.168.15.7
  #...{ localidtype IP
    localid 192.168.15.7
    remoteidtype IP
    remoteid 192.168.116.16
    # ada and enigma's shared key in hex (32 - 448 bits required)
    key 04413a3e68854b732742024d19995f7972136a2f33e5d302bdd7b2624e4c6429
      }
```
### ▼ 自己署名付き公開証明書による IKE の設定方法

**1.** システムコンソールから、スーパーユーザーになるか、同等の役割を引き受けます。

注 **–** リモートログインすると、セキュリティ上重要なトラフィックが盗聴される恐れ があります。何らかの方法でリモートログインを保護していても、システム全体のセ キュリティがリモートログインセッションレベルに低下します。

**2. ikecert certlocal -ks** コマンドを使用して、自己署名付き証明書を **ike.privatekeys** データベースに追加します。

```
# ikecert certlocal -ks -m keysize -t keytype \
-D dname -A altname[ ... ] [-f output]
```
- -ks 自己署名付き証明書を作成する
- *keysize* キーのサイズ。 *keysize* は、512、1024、2048、3072、4096 のいずれか
- *keytype* 使用するアルゴリズムのタイプ。*keytype* は、rsa-sha1、rsa-md5、dsa-sha1 の いずれか
- *dname* 証明書主体の X.509 識別名。*dname* の一般的な形式は次のとおり : C = country (国),  $O =$  organization (組織),  $OU =$  organizational unit (組織単位),  $CN =$ common name (共通名)。有効なタグは、C、O、OU、CN
- *altname* 証明書の代替名。*altname* の形式は tag=value でなければならない。有効なタ グは、IP、DNS、EMAIL、URI、DN、RID
- *output* エンコーディング出力の形式。指定できる値は pem (PEM Base64) と ber (ASN.1 BER)。-f を指定しないと、 pem が使用される

たとえば、次のように指定します。

```
# ikecert certlocal -ks -m 1024 -t rsa-md5 \
  > -D "C=US, O=ExampleCompany, OU=US-Example, CN=Example" \
  > -A IP=192.168.116.16
  Generating, please wait...
  Certificate:
  Certificate generated.
  Certificate added to database.
  -----BEGIN X509 CERTIFICATE-----
  MIICLTCCAZagAwIBAgIBATANBgkqhkiG9w0BAQQFADBNMQswCQYDVQQGEwJVUzEX
  ...
  6sKTxpg4GP3GkQGcd0r1rhW/3yaWBkDwOdFCqEUyffzU
  -----END X509 CERTIFICATE-----
3. その証明書を、通信するシステムの管理者に送信します。
  その証明書は、次のようにして電子メールにカット&ペーストできます。
  To: root@us.example.com
  From: root@un.example.com
  Message: -----BEGIN X509 CERTIFICATE-----
  MIICLTCCAZagAwIBAgIBATANBgkqhkiG9w0BAQQFADBNMQswCQYDVQQGEwJVUzEX
  ...
  6sKTxpg4GP3GkQGcd0r1rhW/3yaWBkDwOdFCqEUyffzU
  -----END X509 CERTIFICATE-----
4. 送信側のシステムで、/etc/inet/ike/config ファイルを編集して、通信するシス
  テムからの公開鍵を認識します。たとえば、次のように指定します。
  # Explicitly trust the following self-signed certs
  # Use the Subject Alternate Name to identify the cert
  cert_trust "192.168.116.16"
  cert_trust "192.168.13.213"
  ## Parameters that may also show up in rules.
  p1_xform
    \{ auth_method preshared oakley_group 5 auth_alg sha encr_alg des \}p2_pfs 5
  {
   label "UN-Example to US-Example"
   local_id_type dn
   local id "C=US, O=ExampleCompany, OU=UN-Example, CN=Example"
   remote id "C=US, O=ExampleCompany, OU=US-Example, CN=Example"
   local_addr 192.168.116.16
   remote_addr 192.168.13.213
   p1_xform
```

```
5. 次の手順を実行して、通信するシステムの公開鍵を追加します。
```
{ auth\_method rsa\_encrypt oakley\_group 2 auth\_alg md5 encr\_alg 3des }

**a.** 管理者の電子メールから公開鍵をコピーします。

}

<span id="page-71-0"></span>**b.** 次のように **ikecert certdb -a** コマンドと **<Return>** を入力します。 <Return> キーを押してもプロンプトは表示されません。

# **ikecert certdb -a** *<Return* キーを押す*>*

**c.** 公開鍵を貼り付けます。次に **<Return>** を入力します。

```
-----BEGIN X509 CERTIFICATE-----
MIICL...
...
KgDid/nxWPlWQU5vMAiwJXfa0sw/A12w448JVkVmEWaf
-----END X509 CERTIFICATE-----<Return キーを押す>
```
**d. <Control-D>** を入力して入力を終了します。

**<Control-D>**

- **6.** 通信するシステムの管理者と一緒に、キーが改ざんされていないことを確認します。 たとえば、その管理者に電話で連絡して公開鍵ハッシュの値を比較できます。一方の システムの公開鍵ハッシュは、通信するシステムの公開鍵ハッシュと同一でなければ なりません。
	- **a.** たとえば、**enigma** で **ikecert certdb -l** コマンドを実行します。

```
enigma # ikecert certdb -l
       Certificate Slot Name: 0 Type: if-modn
       Subject Name: <C=US, O=ExampleCo, OU=UN-Example, CN=Example>
       Key Size: 1024
       Public key hash: 2239A6A127F88EE0CB40F7C24A65B818
```
**b. partym** で **ikecert certlocal -l** コマンドを実行します。

partym # **ikecert certlocal -l** Local ID Slot Name: 1 Type: if-modn Key Size: 1024 Public key hash: 2239A6A127F88EE0CB40F7C24A65B818

注 **–** この例の公開鍵ハッシュは、使用しているシステムで生成される公開鍵 ハッシュとは異なります。

▼ 認証局による署名付き公開鍵による IKE の設定方 法

**1.** システムコンソールから、スーパーユーザーになるか、同等の役割を引き受けます。

**72** IPsec と IKE の管理 • 2003 年 4 月
注 **–** リモートログインすると、セキュリティ上重要なトラフィックが盗聴される恐れ があります。何らかの方法でリモートログインを保護していても、システム全体のセ キュリティがリモートログインセッションレベルに低下します。

- **2. ikecert certlocal -kc** コマンドを実行して証明書要求を作成します。 このコマンドに対する引数は、 ikecert certlocal -ks コマンドで使用する引数 と同じでなければなりません。
	- # **ikecert certlocal -kc -m** *keysize* **-t** *keytype* **\ -D** *dname* **-A** *altname***[ ... ] [-f** *output***]**
	- -kc 公開鍵と非公開鍵のペアを作成する。さらに、-kc は、生成された公開鍵に 基づいて証明書要求を作成する
	- *keysize* キーのサイズ。 *keysize* は、512、1024、2048、3072、4096 のいずれか
	- *keytype* 使用するアルゴリズムのタイプ。*keytype* は、rsa-sha1、rsa-md5、dsa-sha1 の いずれか
	- *dname* 証明書主体の X.509 識別名。*dname* の一般的な形式は次のとおり :C= country (国)、O = organization (組織)、OU = organizational unit (組織単 位)、CN = common name (共通名)。有効なタグは、C、O、OU、CN
	- *altname* 証明書の代替名。*altname* の形式は tag=value でなければならない。有効な タグは、IP、DNS、EMAIL、URI、DN、RID
	- *output* エンコーディング出力の形式。指定できる値は pem (PEM Base64) と ber (ASN.1 BER)。-f を指定しないと、 pem が使用される

たとえば、次のコマンドを実行して証明書要求を作成します。

```
# ikecert certlocal -kc -m 1024 -t rsa-md5 \
> -D "C=US, O=ExampleCompany\, Inc., OU=US-Example, CN=Example" \
> -A "DN=C=US, O=ExampleCompany\, Inc., OU=US-Example"
Generating, please wait...
Certificate request generated.
-----BEGIN CERTIFICATE REQUEST-----
MIIByjCCATMCAQAwUzELMAkGA1UEBhMCVVMxHTAbBgNVBAoTFEV4YW1wbGVDb21w
...
lcM+tw0ThRrfuJX9t/Qa1R/KxRlMA3zckO80mO9X
```
-----END CERTIFICATE REQUEST-----

**3.** この証明書要求を、**PKI** を処理する機関に送信します。

この機関は、外部の認証局や PKI の場合があります。また、会社によっては PKI を独 自に運営する場合もあります。証明書要求の送信方法については PKI に問い合わせて ください。ほとんどの機関は、Web サイトに送信フォームを掲載しています。フォー ムの記入に当たっては、その送信が正当なものであることを証明する必要がありま す。通常は、証明書要求をフォームに貼り付けます。要求を受け取った機関は、それ

をチェックしてから 2 つまたは 3 つの証明書オブジェクトを発行します。

- 公開鍵証明書 この証明書は機関に送信した要求に基づいて作成される。送信した 証明書要求も、公開鍵証明書の一部として含まれる。この証明書によって一意に識 別される
- 認証局 機関の署名。CA によって公開鍵証明書が正規のものであることが確認さ れる
- 証明書無効リスト 機関が無効にした証明書の最新リスト。CRL へのアクセスが 公開鍵証明書に組み込まれている場合には、CRL が別個の証明書オブジェクトと して送信されることはない

CRL の URI が公開鍵証明書に組み込まれている場合には、IKE は CRL を自動的に 取り出すことができる。同様に、DN エントリが公開鍵証明書に組み込まれている 場合には、IKE は、指定された LDAP サーバーから CRL を自動的に取り出すこと ができる

公開鍵証明書に URI や DN エントリを組み込んだ例については、77 [ページ](#page-76-0) [の「証明書無効リストにアクセスする方法」を](#page-76-0)参照

- **4.** 各証明書を **3** つの **ikecert** コマンドのどれかに対する引数として指定します。 これらのコマンドでは -a オプションを使用します。-a オプションを指定すると、貼 り付けたオブジェクトが、システム内の適切な証明書データベースに追加されます。 詳細は、53 [ページの「公開鍵証明書の使用」を](#page-52-0)参照してください。
	- **a.** システムコンソールから、スーパーユーザーになるか、同等の役割を引き受けま す。
	- **b.** 次のように **ikecert certdb -a** コマンドと **<Return>** を入力します。

# **ikecert certdb -a** *<Return* キーを押す*>*

**c.** 機関から受け取った公開鍵証明書を貼り付け、**<Return>** を入力します。

```
-----BEGIN X509 CERTIFICATE-----
```
**-----END X509 CERTIFICATE----***<Return* キーを押す*>*

**d. <Control-D>** を入力して入力を終了します。

**<Control-D>**

**...**

**e.** 次のように **ikecert certdb -a** コマンドと **<Return>** を入力します。

```
# ikecert certdb -a <Return キーを押す>
```
**f.** 機関の **CA** を貼り付けます。**<Return>** を入力します。次に **<Control-D>** を入力 して入力を終了します。

```
-----BEGIN X509 CERTIFICATE-----
...
-----END X509 CERTIFICATE-----<Return キーを押す>
<Control-D>
```
- <span id="page-74-0"></span>**g.** 機関から **CRL** オブジェクトを受け取っている場合は、**ikecert certrldb –a** コ マンドと **<Return>** を入力します。
	- # **ikecert certrldb -a** *<Return* キーを押す*>*
- **h.** 機関の **CRL** を貼り付けます。**<Return>** を入力します。次に **<Control-D>** を入力 して入力を終了します。
- **5. /etc/inet/ike/config** ファイルを編集して、機関を認識します。 機関から利用するように通知された名前を使用します。たとえば、次のように指定し ます。

```
# Trusted root cert
# This certificate is from Example PKI
# This is the X.509 distinguished name for the CA that it issues.
cert_root "C=US, O=ExamplePKI\, Inc., OU=PKI-Example, CN=Example PKI"
## Parameters that may also show up in rules.
p1 xform { auth method rsa sig oakley group 1 auth alg sha1 encr alg des }
p2_pfs 2
{
label "US-Example to UN-Example - Example PKI"
local_id_type dn
local_id "C=US, O=ExampleCompany, OU=US-Example, CN=Example"
remote id "C=US, O=ExampleCompany, OU=UN-Example, CN=Example"
local_addr 192.168.116.16
remote_addr 192.168.13.213
p1_xform
  { auth_method rsa_encrypt oakley_group 2 auth_alg md5 encr_alg 3des }
}
```
注 **–** auth\_method のすべての引数は同じ行になければなりません。

**6. PKI** 機関から **CRL** を受け取っていない場合は、キーワード **ignore\_crls** を **ike/config** ファイルに追加します。

ignore\_crls を指定すると、IKE は CRL を検索しません。たとえば、次のように指 定します。

```
# Trusted root cert
...
cert_root "C=US, O=ExamplePKI\, Inc., OU=PKI-Example, CN=Example PKI"
ignore_crls
```
...

**7. PKI** 機関から **CRL** の一元的なディストリビューションポイントを知らされている場 合は、**ike/config** ファイルを変更してこの場所を指定することができます。 例については、77 [ページの「証明書無効リストにアクセスする方法」](#page-76-0) を参照してく ださい。

```
8. 通信するシステムで手順 1 から手順 7 を実行します。
  この例に従うなら、前に行ったように、"…OU=UN-Example…" システムで
  ikecert コマンドを実行します。"…OU=UN-Example…" システムの
  /etc/inet/ike/config ファイルでは、そのローカル情報をローカルパラメータと
  して使用します。さらに、システムでは、システムの情報をリモートパラメータとし
  て使用します。
  たとえば、次のように指定します。
  # Trusted root cert
  # This certificate is from Example PKI
  cert_root "C=US, O=ExamplePKI\, Inc., OU=PKI-Example, CN=Example PKI"
  ignore_crls
  ## Parameters that may also show up in rules.
  p1_xform { auth_method rsa_sig oakley_group 1 auth_alg sha1 encr_alg des }
  p2_pfs 2
  {
   label "UN-Example to US-Example - Example PKI"
  local_id_type dn
   local_id "C=US, O=ExampleCompany, OU=UN-Example, CN=Example"
   remote id "C=US, O=ExampleCompany, OU=US-Example, CN=Example"
  local_addr 192.168.13.213
  remote_addr 192.168.116.16
  p1_xform
    { auth method rsa encrypt oakley group 2 auth alg md5 encr alg 3des }
  }
```
**9. auth\_method** は **rsa\_encrypt** であるため、ピアの証明書を公開鍵データベースに 追加します。

注 **–** 以下のサブステップは、/etc/inet/ike/config ファイルの p1\_xform で rsa\_encrypt 認証方式を使用する場合にのみ必要です。

**a.** その証明書を、通信するシステムの管理者に送信します。 その証明書は、次のようにして電子メールにカット&ペーストできます。

```
To: root@un.example.com
From: root@us.example.com
Message: -----BEGIN CERTIFICATE REQUEST-----
```
<span id="page-76-0"></span>MIIByjCCATMCAQAwUzELMAkGA1UEBhMCVVMxHTAbBgNVBAoTFEV4YW1wbGVDb21w

lcM+tw0ThRrfuJX9t/Qa1R/KxRlMA3zckO80mO9X -----END CERTIFICATE REQUEST-----

...

**b.** システムごとに、ピアの証明書をローカルの公開鍵データベースに追加します。

たとえば、un.example.com システムで次のように入力してから、電子メールの 内容を貼り付けます。

# **ikecert certdb -a** *<Type the Return key>* -----BEGIN CERTIFICATE REQUEST----- MIIByjCCATMCAQAwUzELMAkGA1UEBhMCVVMxHTAbBgNVBAoTFEV4YW1wbGVDb21w ...

lcM+tw0ThRrfuJX9t/Qa1R/KxRlMA3zckO80mO9X -----END CERTIFICATE REQUEST-----

RSA 暗号化認証方式を使用すると、IKE の ID が盗聴者から保護されます。 rsa\_encrypt 方式では ID が隠されるため、IKE はピアを知りません。そのため、ピ アの証明書を取り出すことはできません。したがって、その方式では、IKE ピアが互 いの公開鍵を認識することが必要になります。よって、/etc/inet/ike/config ファイルの auth\_method rsa\_encrypt を使用する場合には、ピアの証明書を公開 鍵データベースに追加する必要があります。この結果、公開鍵データベースには、通 信するシステムペアごとに 3 つの証明書が存在することになります。公開鍵データ ベースには、公開鍵証明書、CA 証明書、およびピアの証明書が存在します。これに 対して CRL データベースには、無効化された証明書が格納されています。

IKE デーモンは、次の処理が完了すると、公開鍵と CA を使って自身を認証します。

- a. 各システムの /etc/hosts ファイルに、保護されたインタフェースが追加されて いる
- b. 各システムの /etc/inet/ipsecinit.conf ファイルに、保護されたインタ フェースが追加されている
- c. 両方のシステムがリブートされている

# ▼ 証明書無効リストにアクセスする方法

証明書無効リスト (CRL) には、認証局が発行した証明書のうち、期限切れになったり セキュリティが低下したりした証明書が記載されます。CRL を処理する方法には、次 の 4 つがあります。

- CA 機関から CRL が発行されない場合は、 /etc/inet/ike/config ファイルに ある CRL を無視するように IKE に指定できる。このオプションについては、 72 [ページの「認証局による署名付き公開鍵による](#page-71-0) IKE の設定方法」を参照
- CAから受け取った公開鍵証明書に URI のアドレスが組み込まれている場合は、 IKE は URI から CRL にアクセスする
- CA から受け取った公開鍵証明書に LDAP サーバーの DN エントリが組み込まれ ている場合は、IKE は LDAP サーバーから CRL にアクセスする。その場合には、 /etc/inet/ike/config ファイルの ldap-list キーワードに対する引数とし て LDAP サーバーを指定する

<span id="page-77-0"></span>■ ikecert certrldb コマンドの引数として CRL を指定する

次の手順は、一元的なディトリビューションポイントの CRL を使用するように IKE に指示する方法を示しています。

- **1. ikecert certdb –lv** *certspec* コマンドを実行して、**PKI** 機関から受け取った証明書 を表示します。
	- -1 IKE 証明書データベースにある証明書を一覧表示する

-v 証明書を冗長モードで一覧表示する。このオプションは慎重に使用すること

```
certspec certspec パターンと証明書のパターンを照合する
```
たとえば、次の証明書は Sun Microsystems から発行されたものです。詳細は変更さ れています。

```
# ikecert certdb -lv example-protect.sun.com
Certificate Slot Name: 0 Type: if-modn
   (Private key in certlocal slot 0)
Subject Name: <O=Sun Microsystems Inc, CN=example-protect.sun.com>
Issuer Name: <CN=Sun Microsystems Inc CA (Class B), O=Sun Microsystems Inc>
SerialNumber: 14000D93
  Validity:
     Not Valid Before: 2002 Jul 19th, 21:11:11 GMT
     Not Valid After: 2005 Jul 18th, 21:11:11 GMT
  Public Key Info:
     Public Modulus (n) (2048 bits): C575A...A5
     Public Exponent (e) ( 24 bits): 010001
  Extensions:
     Subject Alternative Names:
             DNS = example-protect.sun.com
     Key Usage: DigitalSignature KeyEncipherment
     [CRITICAL]
  CRL Distribution Points:
     Full Name:
        URI = #Ihttp://www.sun.com/pki/pkismica.crl#i
        DN = <CN=Sun Microsystems Inc CA (Class B), O=Sun Microsystems Inc>
     CRL Issuer:
     Authority Key ID:
     Key ID: 4F ... 6B
     SubjectKeyID: A5 ... FD
     Certificate Policies
     Authority Information Access
```
CRL Distribution Points のデータに注目してください。URI エントリは、この 機関の CRL が Web 上にあることを示しています。DN エントリは、CRL が LDAP サーバー上にもあることを示しています。ユーザーはこれら 2 つのうちのどちらかを 使用できます。

**2. URI** を使用する場合は、ホストの **/etc/inet/ike/config** ファイルにキーワード **use\_http** を指定します。

<span id="page-78-0"></span>たとえば、ike/config ファイルの内容は次のようになります。

# Use CRL from organization's URI use\_http ...

IKE は CRL を取り出し、証明書の期限が切れるまで CRL を保持します。

さらに、ike/config ファイルにキーワード proxy を指定することによって Web プ ロキシを使用することもできます。proxy では、次のように、引数として URL を指 定します。

proxy "http://proxy1:8080"

...

**3. LDAP** を使用する場合は、ホストの **/etc/inet/ike/config** ファイルの **ldaplist** キーワードへの引数として **LDAP** サーバーを指定します。 LDAP サーバーの名前は、使用する機関にたずねてください。ike/config ファイル

のエントリは、次のようになります。 # Use CRL from organization's LDAP

ldap-list "ldap1.sun.com:389,ldap2.sun.com"

IKE は CRL を取り出し、証明書の期限が切れるまで CRL を保持します。

例 — CRL をローカルの certrldb データベースに貼り付 ける

この例は、一元的なディストリビューションポイントから得ることができない CRL を 使用する方法を示しています。

使用する機関の証明書に一元的なディストリビューションポイントが含まれていない 場合は、機関の CRL を手動でローカルの crls データベースに追加できます。その場 合は、機関の説明に従って CRL を抽出し、それを ikecert certrldb –a コマンド でデータベースに追加します。

# **ikecert certrldb -a***<Return* キーを押す*> <PKI* 機関からの *CRL* を貼り付ける*>*

*<Return* キーを押す*> <<Control-D>* を押して *CRL* をデータベースに追加する*>*

# <span id="page-79-0"></span>▼ IKE で Sun Crypto Accelerator 1000 カードを使用 する方法

注 **–** 次の手順では、Sun Crypto Accelerator 1000 カードがすでにシステムに取り付け られているものとします。さらに、カードに必要なソフトウェアがすでにインストー ルされ、構成されているものとします。詳細については、『*Sun Crypto Accelerator 1000 Board Version 1.1 Installation and User's Guide*』を参照してください。

**1.** システムコンソールから、スーパーユーザーになるか、同等の役割を引き受けます。

注 **–** リモートログインすると、セキュリティ上重要なトラフィックが盗聴される恐れ があります。何らかの方法でリモートログインを保護していても、システム全体のセ キュリティがリモートログインセッションレベルに低下します。

**2. PKCS #11** ライブラリのパスを **/etc/inet/ike/config** ファイルに追加します。

pkcs11\_path **"/opt/SUNWconn/lib/libpkcs11.so"**

パス名は 32 ビット PKCS #11 ライブラリを指していなければなりません。ライブラリ が存在していれば、IKE は、ライブラリのルーチンを使用して、Sun Crypto 1000 カード上の IKE 公開鍵操作を高速化します。カードがこのような重い操作を行ってい る間、オペレーティングシステムのリソースは他の操作に使用できます。

- **3.** ファイルを閉じてからリブートします。
- **4.** リブートしたら、ライブラリがリンクされていることを確認します。**PKCS #11** ライ ブラリがリンクされていることを確認するには、次のコマンドを実行します。

```
# ikeadm get stats
```

```
Phase 1 SA counts:
Current: initiator: 0 responder: 0
Total: initiator: 0 responder: 0
Attempted: initiator: 0 0 responder: 0
Failed: initiator: 0 responder: 0
        initiator:<br>initiator: 0 responder:<br>initiator fails include 0 time-out(s)
PKCS#11 library linked in from /opt/SUNWconn/lib/libpkcs11.so
#
/etc/inet/ike/config ファイルの他のパラメータとは異なり、pkcs11_path
キーワードは IKE の起動時にだけ読み込まれます。ikeadm コマンドを使って新しい
/etc/inet/ike/config ファイルを追加したり再読み込みしたりしても、
pkcs11_path は持続します。パスが持続するのは、IKE デーモンがフェーズ 1 の
データを保持するためです。PKCS #11 によって処理が加速されたキーは、フェーズ 1
データの一部です。
```
# 用語集

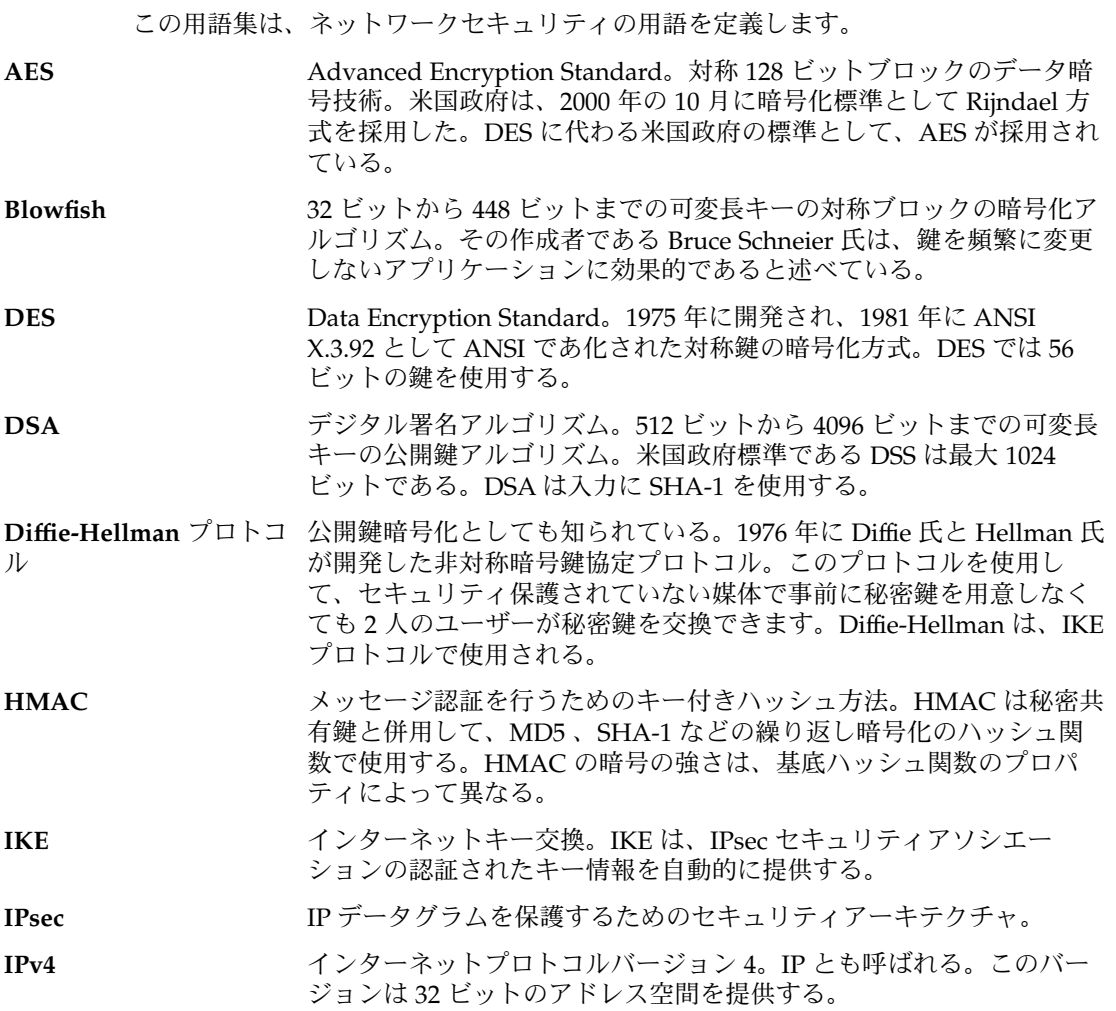

<span id="page-81-0"></span>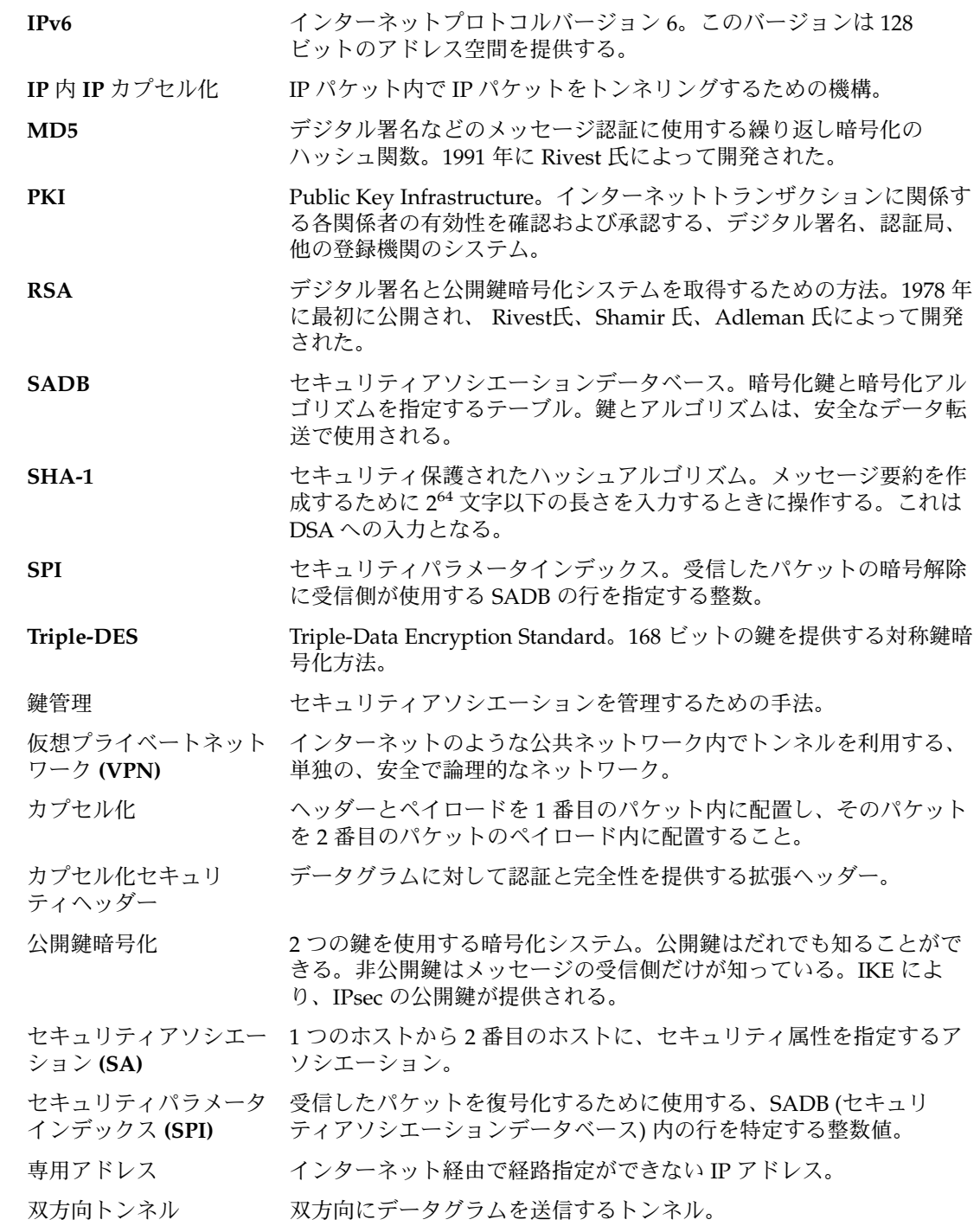

- 対称鍵暗号化 メッセージの暗号解除に、メッセージの送受信側が単一の共通鍵を使 用する暗号化システム。対称鍵は、IPsec での大量データ転送の暗号化 に使用する。対称鍵システムの一例として DES がある。
- デジタル署名 する 送信側を一意に識別する、電子的に転送されたメッセージに添付され るデジタルコード。
- トンネル カプセル化される間データグラムが通過するパス。
- 認証局 **(CA)** デジタル署名および公開鍵と非公開鍵のペアの作成に使用するデジタ ル証明書を発行する、公証された第三者機関または企業。CA は、一 意の証明書を付与された個人が当該の人物であることを保証する。
- 認証ヘッダー IP データグラムに対し認証と完全性を提供する拡張ヘッダー。機密性 は提供されない。
- ネットワークインタ フェースカード **(NIC)** リンクとのインタフェースになる、内部ネットワークアダプタまたは 独立したネットワークアダプタカード。
- ノード ホストまたはルーター。
- パケット アンチン 通信回線上で、1単位として送られる情報の集合。ヘッダーとペイ ロードで構成される。
- ハッシュ値 アキストの文字列から生成される数値。ハッシュ関数は、転送される メッセージが改ざんされないようにするために使用する。1 方向の ハッシュ関数の一例としては、MD5 および SHA-1 がある。
- 非対称鍵暗号化 メッセージの送受信側で異なる鍵を使用してメッセージの暗号化およ び暗号解除を行う暗号化システム。非対称鍵を使用して、対称鍵暗号 に対するセキュリティ保護されたチャネルを作成する。非対称鍵プロ トコルの一例には、Diffie–Hellman がある[。対称鍵暗号化と](#page-81-0)対比。
- ファイアウォール 組織内の私的ネットワークまたはイントラネットを、インターネット などの外部ネットワークからの侵入に対して保護する装置またはソフ トウェア。
- 物理インタフェース リンクに対するノードの接続。この接続は通常、デバイスドライバと ネットワークアダプタとして実装される。ネットワークアダプタに よっては、qfe のように複数の接続点を持つ場合もある。このマ ニュアルでは、「ネットワークアダプタ」は「単一接続点」を示す。
- マルチキャストアドレス 特定の方法でインタフェースのグループを特定する IP アドレス。マル チキャストアドレスに送信されるパケットは、グループにあるすべて のインタフェースに配信される。

用語集 **83**

# 索引

数字・記号 3DES 暗号化アルゴリズム, [16](#page-15-0)

#### **A**

AES 暗号化アルゴリズム, [16](#page-15-0) auth\_algs セキュリティオプション, ifconfig コマンド, [25](#page-24-0) auth\_algs セキュリティオプション, ifconfig コマンド, [25](#page-24-0) -a オプション ipsecconf コマンド, [34,](#page-33-0) [69](#page-68-0)

#### **B**

Blowfish 暗号化アルゴリズム, [16](#page-15-0)

# **C**

**CRL** crls データベース, [59](#page-58-0) crls データベースに追加, [79](#page-78-0) 一元的な場所からアクセス, [78](#page-77-0) リスト, [78](#page-77-0)

#### **D**

DES 暗号化アルゴリズム, [16](#page-15-0) /dev/ipsecah ファイル, [14](#page-13-0)

/dev/ipsecesp ファイル, [15](#page-14-0) DSS 認証アルゴリズム, [58](#page-57-0)

#### **E**

encr\_algs セキュリティオプション ifconfig コマンド, [25,](#page-24-0)26 encr\_auth\_algs セキュリティオプション ifconfig コマンド, [25,](#page-24-0) [26](#page-25-0) /etc/inet/ike/config ファイル, [62,](#page-61-0) [80](#page-79-0) /etc/inet/ike/crls ディレクトリ, [59](#page-58-0) /etc/inet/ike/publickeys ディレクト リ, [59](#page-58-0) /etc/inet/ipnodes ファイル, [31](#page-30-0) /etc/inet/ipsecinit.conf ファイル, [21,](#page-20-0) [31,](#page-30-0) [36](#page-35-0) /etc/inet/ipsecpolicy.conf ファイ ル, [20](#page-19-0) /etc/inet/secret/ike.privatekeys ディレクトリ, [59](#page-58-0) /etc/inet/secret/ipseckeys ファイ ル, [34](#page-33-0) /etc/init.d/inetinit スクリプト, [21](#page-20-0)

#### **F**

-f オプション, ipseckey コマンド, [34](#page-33-0)

**85**

#### **I**

ifconfig コマンド auth algs セキュリティオプション, [25](#page-24-0) encr\_algs セキュリティオプション, [25](#page-24-0) encr\_auth\_algs セキュリティオプ ション, [25,](#page-24-0) [26](#page-25-0) IPsec, [20,](#page-19-0) [41](#page-40-0) IPsec セキュリティオプション, [25](#page-24-0) トンネルの設定, [18](#page-17-0) IKE crls データベース, [59](#page-58-0) /etc/inet/ike/config ファイル, [62,](#page-61-0) [80](#page-79-0) ike.preshared ファイル, [57](#page-56-0) ike.privatekeys データベース, [59](#page-58-0) ikeadm コマンド, [56,](#page-55-0) [65,](#page-64-0) [67](#page-66-0) ikecert certdb コマンド, [59,](#page-58-0) [71](#page-70-0) ikecert certlocal コマンド, [59,](#page-58-0) [70](#page-69-0) ikecert certrldb コマンド, [59,](#page-58-0) [79](#page-78-0) in.iked デーモン, [55](#page-54-0) ISAKMP SA, [52](#page-51-0) publickeys データベース, [59](#page-58-0) インターネットキー交換, [51](#page-50-0) 概要, [51](#page-50-0) 権限レベルのチェック, [66,](#page-65-0) [67](#page-66-0) 作業, [61,](#page-60-0) [62](#page-61-0) 事前共有鍵, [62](#page-61-0) 事前共有鍵の更新, [65,](#page-64-0) [67](#page-66-0) 実装, [61](#page-60-0) セキュリティアソシエーション, [52,](#page-51-0) [55](#page-54-0) トラフィックの保護, [62](#page-61-0) フェーズ 1 交換, [52](#page-51-0) フェーズ 2 交換, [52](#page-51-0) ポリシーの有効性チェック, [64](#page-63-0) ユーティリティ, [54](#page-53-0) ike/config ファイル ignore\_crls キーワード, [75](#page-74-0) ldap-list キーワード, [79](#page-78-0) use\_http キーワード, [78](#page-77-0) セキュリティについて, [55](#page-54-0) ike.preshared ファイル, [57,](#page-56-0) [64](#page-63-0) ike.privatekeys データベース, [59](#page-58-0) ikeadm コマンド, [56,](#page-55-0)68 ikecert certdb コマンド, [59,](#page-58-0) [71](#page-70-0) ikecert certlocal コマンド, [59,](#page-58-0) [70](#page-69-0) ikecert certrldb コマンド, [59,](#page-58-0) [79](#page-78-0) ikecert コマンド, [57](#page-56-0) in.iked デーモン, [51,](#page-50-0) [55,](#page-54-0) [66](#page-65-0) inetd.conf ファイル, IPsec, [39](#page-38-0)

**86** IPsec と IKE の管理 • 2003 年 4 月

inetinit スクリプト, [21](#page-20-0) ipnodes ファイル, [31](#page-30-0) IPsec /dev/ipsecah ファイル, [14](#page-13-0) /dev/ipsecesp ファイル, [15](#page-14-0) /etc/inet/ipnodes ファイル, [31](#page-30-0) /etc/inet/ipsecinit.conf ファイ ル, [31,](#page-30-0) [36](#page-35-0) /etc/inet/ipsecpolicy.conf ファイ ル, [20](#page-19-0) /etc/init.d/inetinit ファイル, [21](#page-20-0) ifconfig コマンド, [20,](#page-19-0) [25,](#page-24-0) [41](#page-40-0) in.iked デーモン, [13](#page-12-0) inetd.conf ファイル, [39](#page-38-0) ipsecconf コマンド, [17,](#page-16-0) [20](#page-19-0) ipsecinit.conf ファイル, [21](#page-20-0) ipseckey コマース, [13](#page-12-0) ipseckey コマンド, [24](#page-23-0) ndd コマンド, [14,](#page-13-0) [15,](#page-14-0) [39,](#page-38-0) [42](#page-41-0) route コマンド, [42](#page-41-0) snoop コマンド, [27](#page-26-0) Web サーバーの保護, [35](#page-34-0) アウトバウンドパケットプロセス, [10](#page-9-0) 暗号化アルゴリズム, [15,](#page-14-0) [16,](#page-15-0) [26](#page-25-0) インバウンドパケットプロセス, [12](#page-11-0) 概要, [9](#page-8-0) 仮想プライベートネットワーク (VPN), [19](#page-18-0) カプセル化されたセキュリティペイロー ド, [9,](#page-8-0) [13,](#page-12-0) [14](#page-13-0) 管理, [20](#page-19-0) キー管理, [13](#page-12-0) 強化機構, [17](#page-16-0) 実装, [29](#page-28-0) 自動キー管理, [51](#page-50-0) 自動キー管理の例, [65](#page-64-0) セキュリティアソシエーション, [9,](#page-8-0) [13](#page-12-0) セキュリティアソシエーションデータベー ス, [23](#page-22-0) セキュリティアソシエーションの追加, [32](#page-31-0) セキュリティアソシエーションを置き換 え, [44](#page-43-0) セキュリティパラメータインデックス (SPI) , [13](#page-12-0) データのカプセル化, [14](#page-13-0) トラフィックの保護, [30](#page-29-0) トランスポートモード, [17](#page-16-0) トンネル, [19](#page-18-0) トンネルモード, [17](#page-16-0)

IPsec (続き) 認証アルゴリズム, [14,](#page-13-0) [15,](#page-14-0) [25](#page-24-0) 認証ヘッダー, [9,](#page-8-0) [13,](#page-12-0) [14](#page-13-0) 保護機構, [14](#page-13-0) 保護ポリシー, [17](#page-16-0) ポリシーの一時設定, [20](#page-19-0) ポリシーの常時設定, [21](#page-20-0) ユーティリティ, [20](#page-19-0) ユーティリティ拡張機能, [25](#page-24-0) ipsecconf コマンド -a オプション, [34,](#page-33-0) [69](#page-68-0) IPsec, [17,](#page-16-0) [20](#page-19-0) ipsecinit.conf ファイル, [21](#page-20-0) ipseckey コマース, 説明, [13](#page-12-0) ipseckey コマンド -f オプション, [34](#page-33-0) 安全な使用, [24](#page-23-0) 使用, [24](#page-23-0) 対話モード, [45](#page-44-0) ipsecpolicy.conf ファイル, [20](#page-19-0) IPv4 アドレス IKE による保護, [62](#page-61-0) IPsec による保護, [34](#page-33-0) IPv6, IPsec による保護, [31](#page-30-0) IP データグラム, IPsec での保護, [9](#page-8-0) ISAKMP SA, [52](#page-51-0)

#### **N**

ndd コマンド, [14,](#page-13-0) [15](#page-14-0) IPsec, [39,](#page-38-0) [42](#page-41-0)

#### **O**

od コマンド, [44,](#page-43-0) [64](#page-63-0)

#### **P**

publickeys データベース, [59](#page-58-0)

#### **R**

route コマンド, IPsec, [42](#page-41-0) RSA 暗号化アルゴリズム, [58,](#page-57-0) [77](#page-76-0) **S** snoop コマンド IPsec, [27](#page-26-0) -V オプション, [27](#page-26-0)

#### **T**

Triple-DES 暗号化アルゴリズム, [16](#page-15-0)

#### **V**

-V オプション, snoop コマンド, [27](#page-26-0)

#### **W**

Web サーバー, IPsec による保護, [35](#page-34-0)

#### あ

暗号化アルゴリズム IPsec, [15,](#page-14-0) [16,](#page-15-0) [26](#page-25-0)

#### か

仮想プライベートネットワーク (VPN), [19](#page-18-0) 設定, [37](#page-36-0) カプセル化されたセキュリティペイロード IPsec, [9,](#page-8-0) [13,](#page-12-0) [14](#page-13-0)

# き

キー管理 IKE, [51](#page-50-0) IPsec, [13](#page-12-0) 自動, [51](#page-50-0)

こ 構成 IKE, [62](#page-61-0)

索引 **87**

構成 (続き) ike/config ファイル, [55](#page-54-0) IPsec, [20](#page-19-0) ipsecinit.conf ファイル, [21](#page-20-0)

#### し

証明書無効リスト CRLを参照

#### せ

セキュリティ IKE, [55](#page-54-0) IPsec, [9](#page-8-0) セキュリティアソシエーション IKE, [55](#page-54-0) IPsec, [9,](#page-8-0) [13,](#page-12-0) [32](#page-31-0) IPsec SA を置き換え, [44](#page-43-0) IPsec データベース, [23](#page-22-0) IPsec の追加, [32](#page-31-0) IPv6 システム用に作成, [44](#page-43-0) ISAKMP, [52](#page-51-0) ISAKMP SA の置き換え, [65](#page-64-0) 乱数発生関数, [52](#page-51-0) セキュリティについて ike/config ファイル, [55](#page-54-0) ipsecinit.conf ファイル, [23](#page-22-0) ipseckey コマンド, [24](#page-23-0) カプセル化されたセキュリティペイロー ド, [15](#page-14-0) 事前共有鍵, [53](#page-52-0) 認証ヘッダー, [14](#page-13-0) セキュリティパラメータインデックス (SPI), [13](#page-12-0)

て デーモン in.iked, [51,](#page-50-0) [55](#page-54-0) デジタル署名 DSA, [58](#page-57-0) RSA, [58,](#page-57-0) [77](#page-76-0)

と トランスポートモード, IPsec, [17](#page-16-0) トンネルモード, IPsec, [17](#page-16-0)

#### に

認証アルゴリズム IKE, [58,](#page-57-0) [77](#page-76-0) IPsec, [14,](#page-13-0) [15,](#page-14-0) [25](#page-24-0) 認証ヘッダー IPsec, [9,](#page-8-0) [13,](#page-12-0) [14](#page-13-0)

#### は

パケット IKE による保護, [52](#page-51-0) IPsec での保護, [14](#page-13-0)

## ほ

保護機構, IPsec, [14](#page-13-0)

## ら

乱数 od コマンド, [44,](#page-43-0) [64](#page-63-0) 発生, [52](#page-51-0)

#### ろ

ローカルファイルネームサービス, /etc/inet/ipnodes ファイル, [31](#page-30-0)